### **UNIVERSIDAD AUTONOMA METROPOLITANA UNIDAD AZCAPOTZALCO**

### **División de Ciencias Básicas e Ingeniería Licenciatura en Ingeniería en Computación**

Aplicación móvil multiplataforma para la comunicación en la comunidad "Alexander Bain"

> Estancia Profesional 17-Invierno

Gabriela Alejandra García Robledo 210302414 gabrielagarciarobledo@hotmail.com

ASESOR Dr. José Alejandro Reyes Ortiz Profesor Asociado Departamento de Sistemas jaro@correo.azc.uam.mx

CO-ASESOR Lic. Maria Guadalupe Molina Ramos Dirección Académica mmolina@rootland.edu.mx

5 de abril 2017

Yo, José Alejandro Reyes Ortiz, declaró que aprobé el contenido del presente Reporte de Proyecto de Integración y doy mi autorización para su publicación en la Biblioteca Digital, así como en el Repositorio Institucional de UAM Azcapotzalco.

Firma de Asesor

Yo, Maria Guadalupe Molina Ramos, declaro que aprobé el contenido del presente Reporte de Proyecto de Integración y doy mi autorización para su publicación en la Biblioteca Digital, así como en el Repositorio Institucional de UAM Azcapotzalco.

Gefolueadethupa

Firma de Co-asesor

Yo, Gabriela Alejandra Garcia Robledo, declaró que aprobé el contenido del presente Reporte de Proyecto de Integración y doy mi autorización para su publicación en la Biblioteca Digital, así como en el Repositorio Institucional de UAM Azcapotzalco.

Firma de Alumno

#### **Resumen**

Este proyecto surgió con el objetivo de que la comunidad AB pudiera mantener una relación más sólida entre sí, esta comunidad se forma de alumnos, administrativos, profesores y padres de familia, y si bien ya tenías una excelente relación querían fortalecerla con ayuda de una aplicación móvil que permitiera comunicarse entre sí.

Rootland es la escuela donde se desenvuelve la comunidad AB y es la institución educativa que permitió llevar a cabo este proyecto. Una aplicación móvil será una herramienta que ayudará a aumentar la comunicación mediante 4 módulos, avisos importantes, actividades del ciclo escolar, expedientes de los alumnos y contacto con los administrativos y profesores, así como el enlace a sus redes sociales.

Al realizar este proyecto para la comunidad AB se pretende realizar una aplicación móvil con grandes posibilidades de crecimiento a un futuro.

# **CONTENIDO**

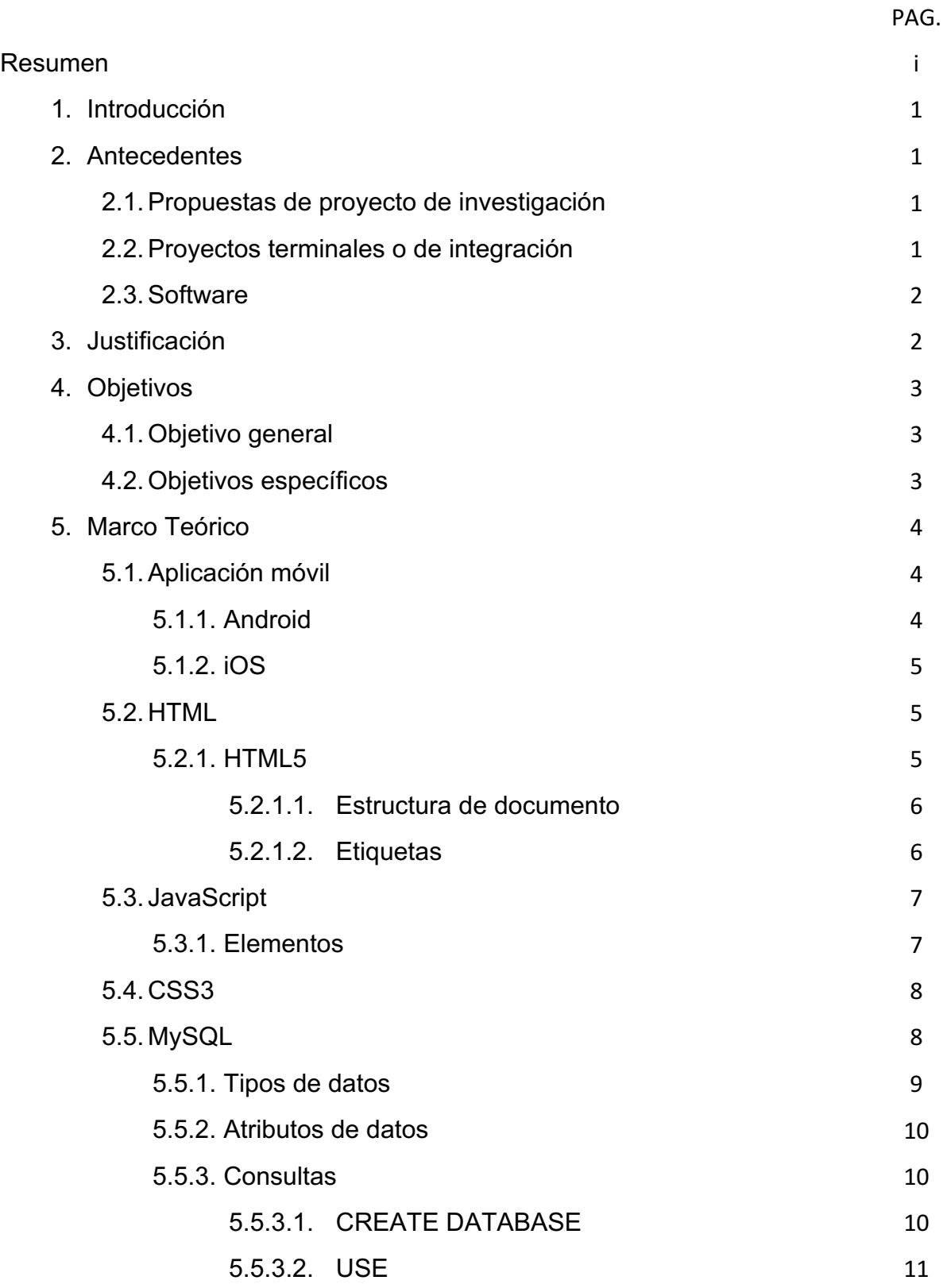

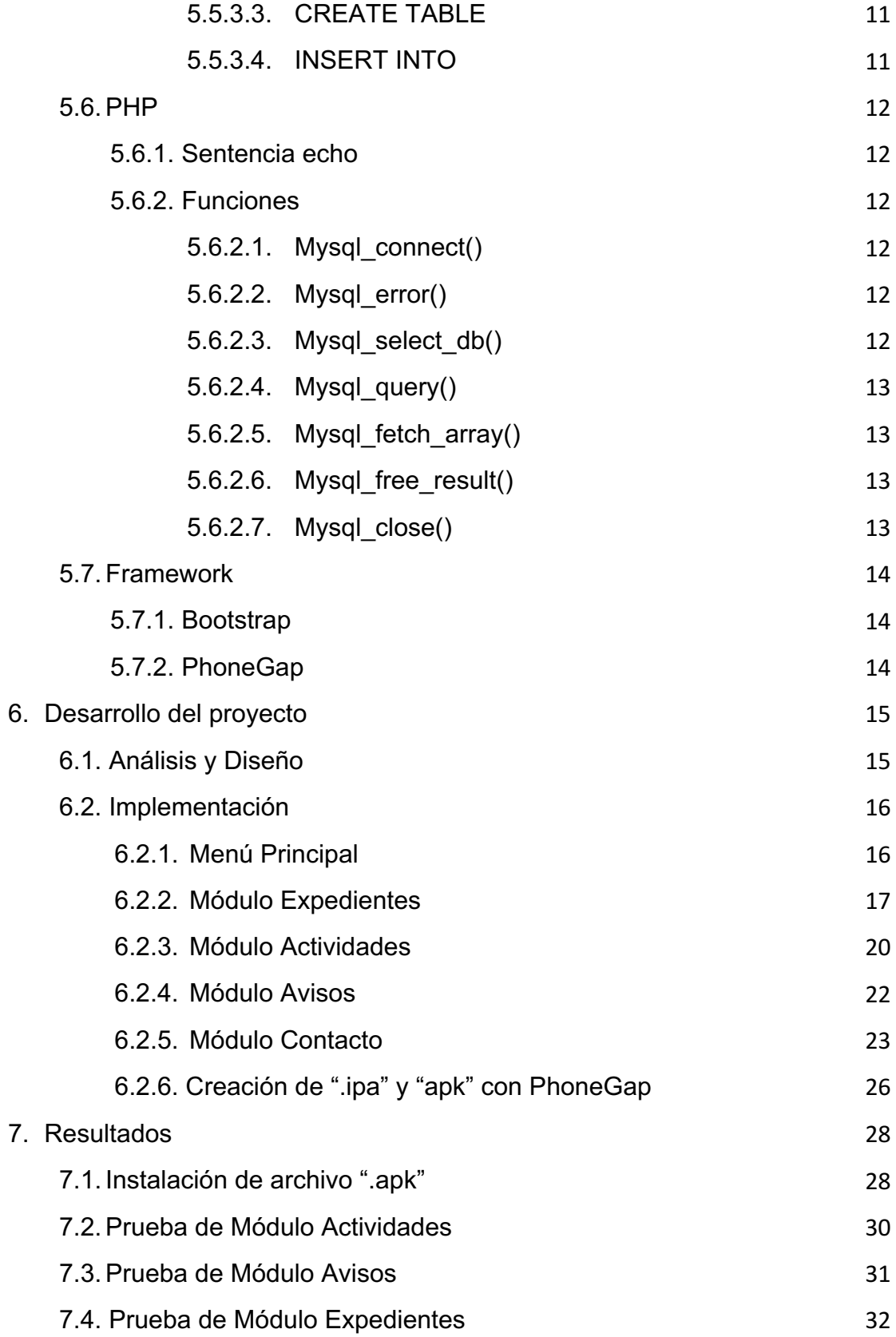

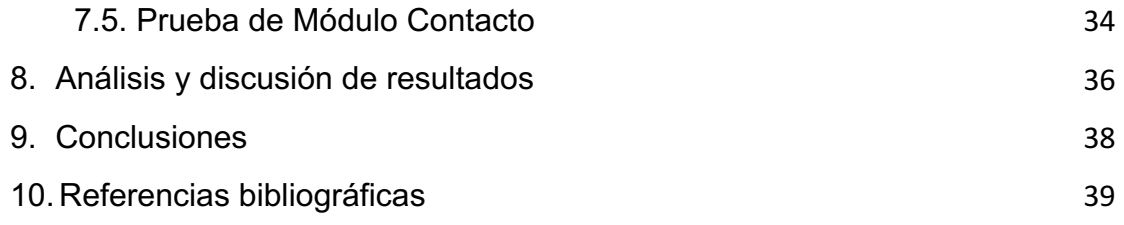

# **ÍNDICE DE FIGURAS**

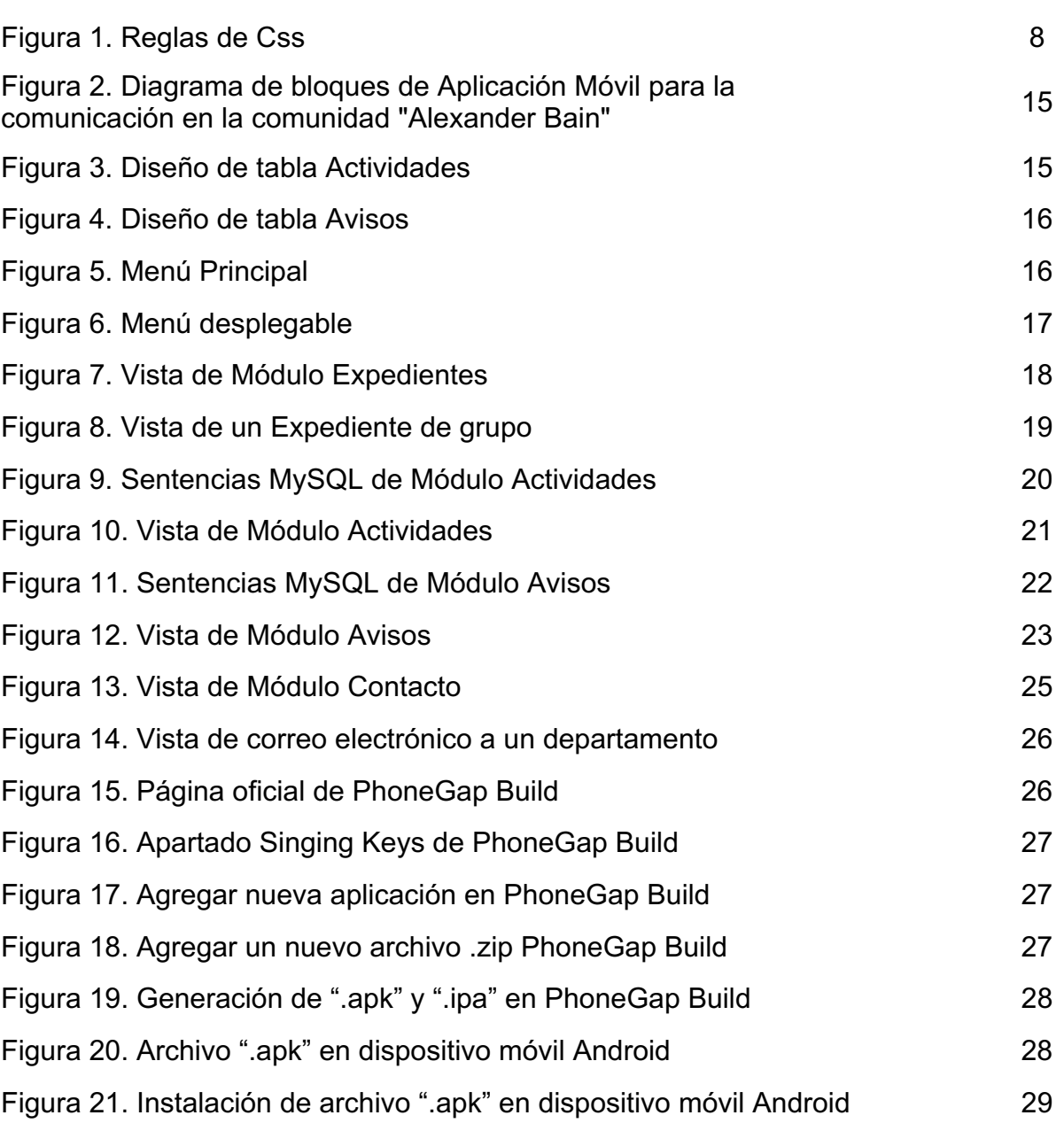

PAG.

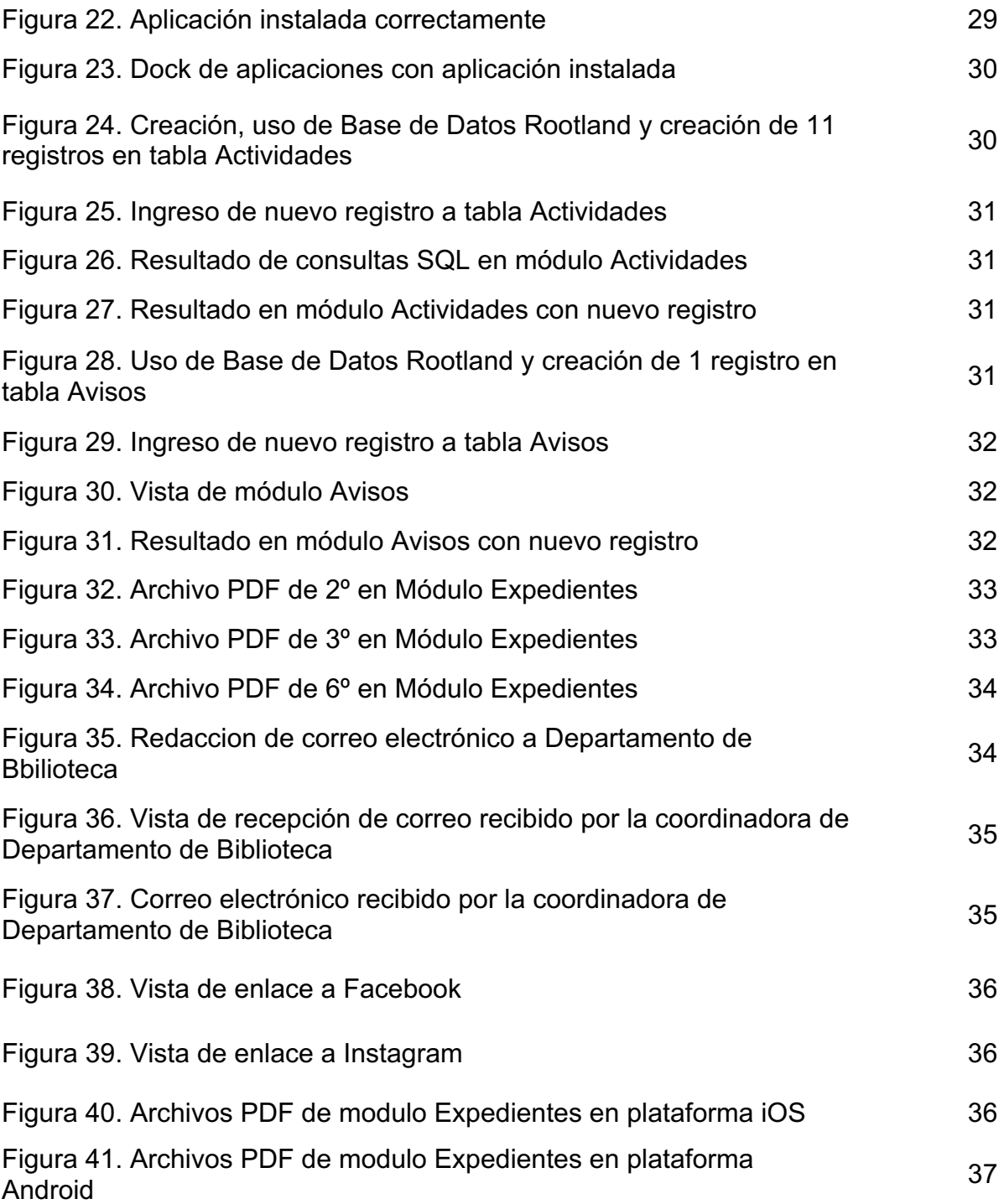

# **ÍNDICE DE TABLAS**

PAG.

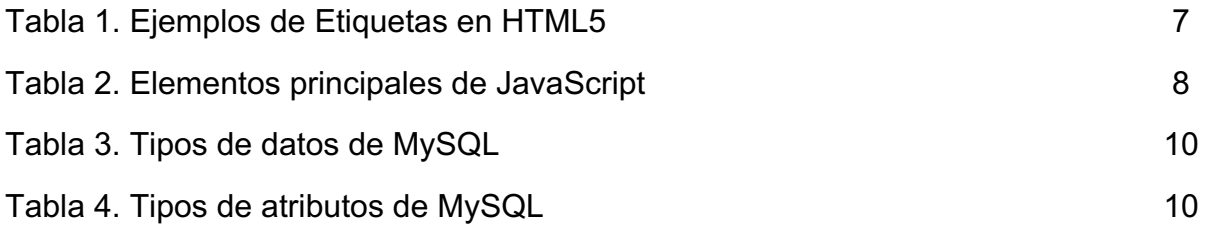

### **1. Introducción**

Las aplicaciones móviles son elementos útiles para el funcionamiento de los smartphones. Existen aplicaciones de servicios, entretenimiento y educación. A través de ellas se brinda a los usuarios la posibilidad de realizar diferentes acciones sin la necesidad de la presencia física.

Actualmente, la mayoría de las empresas, sin importar su alcance, desarrollan su aplicación móvil para tener un mejor acercamiento con sus clientes creando un lazo de confianza. Esto se puede observar cuando las personas, en diferentes lugares, están haciendo uso de una aplicación móvil para realizar una compara, una venta, una consulta o entreteniéndose con un juego.

Alexander Bain es una comunidad conformada por padres de familia, alumnos, profesores y personal administrativo. Todos estos integrantes han formado lazos de comunicación y confianza. La creación de una aplicación móvil para su escuela primaria Rootland brindará la oportunidad a la comunidad AB de contar con una mejor comunicación a través de sus dispositivos móviles.

### **2. Antecedentes**

- 2.1. Propuestas de proyecto de integración
- Aplicación móvil para consultar información académica y profesional de docentes [1]

Es una aplicación móvil que ayuda a realizar una búsqueda más eficiente de los docentes de la UAM-A, es semejante a esta propuesta pues también contendrá una búsqueda de información de una parte de la comunidad AB, la diferencia es que esta propuesta contendrá una comunicación de todas las partes de la comunidad AB como lo son profesores, alumnos, padres de familia y administrativos.

- 2.2. Proyectos terminales o de integración
- Sistema de Gestión Escolar en Android [2]

Es una aplicación donde se implementa el Sistema de Administración Escolar (SAE) de la UAM-A en una aplicación móvil para ayudar a los alumnos a acceder con más facilidad y poder consultar su información académica desde cualquier lugar, es semejante a esta propuesta pues también se podrá realizar una consulta de la información académica de los alumnos, la diferencia es que también se podrá hacer una consulta de actividades y contendrá una contacto con los departamentos que perteneces a la comunidad AB además de ser multiplataforma.

#### 2.3. Software

• Conexión UVM [3]

Es una aplicación móvil hecha para los alumnos de esta institución, es similar a esta propuesta pues contiene una liga a una red social y pagina web, un calendario de actividades y un historial académico de cada alumno, pero la diferencia es que esta la aplicación de Alexander Bain cuenta además con un apartado de contacto donde es posible enviar correo a cada departamento y es hecha para todos los miembros de la comunidad AB.

• Colegio Intisana [4]

Es una aplicación multiplataforma hecha para que sus miembros de este colegio, es similar a esta propuesta pues tienen varias opciones de noticias y calendario escolar, además de estar también solo en ambiente Android e IOS, sin embargo diferencia en que esta propuesta cuenta con un módulo de calificaciones lo cual hace que los padres de familia en especial sepan su rendimiento académico en cualquier momento y contiene una opción de contacto más privado con cada departamento mediante un correo electrónico.

• Ibero Móvil [5]

Es una aplicación móvil multiplataforma donde incluye un acceso al alumnado a su situación académica, calendario de actividades, biblioteca y pagos. Es similar a esta propuesta por su opción de actividades escolares, información académica y por desarrollarse en un ambiente multiplataforma, su diferencia es que esta aplicación es para toda una comunidad pues cuenta un contacto con cada departamento de la misma escuela.

• MiTec Móvil [6]

Es una aplicación multiplataforma hecha para los alumnos del Instituto Tecnológico y de Estudios Superiores de Monterrey. Es similar a esta propuesta pues cuenta con varias opciones similares como lo son historial académico y calendario, además de desarrollarse en más de un sistema. La diferencia es que esta aplicación está hecha para solamente dos plataformas y las opciones son hechas para mejorar una comunicación ere los miembros de su comunidad.

## **3. Justificación**

En este proyecto de integración se pretende desarrollar una aplicación móvil en el ambiente Android e IOS, de esta forma, no importarán las ocupaciones o los compromisos que tengan, siempre tendrán al alcance de su mano toda la información necesaria cómo las calificaciones de los alumnos, avisos importantes,

calendario de actividades o contacto con cada uno de los departamentos de la escuela mediante el correo electrónico y redes sociales.

Esta aplicación móvil también ayudará a que la comunidad Alexander Bain de la escuela Rootland posea un elemento de mejor comunicación y un elemento adicional que ofrezca la escuela a todos los miembros de la comunidad AB.

### **4. Objetivos**

#### 4.1. Objetivo general

Diseñar e implementar una aplicación móvil multiplataforma para facilitar la comunicación entre padres de familia, administrativos y docentes, y consultas por parte de alumnos de la Escuela Primaria Alexander Bain.

#### 4.2. Objetivos específicos

- Analizar y utilizar los servicios de la base de datos de la escuela primaria Alexander Bain para poder manipularla y ligarla con la aplicación móvil.
- Diseñar e implementar la interfaz y código en los sistemas Android e IOS para el funcionamiento semejante entre los dispositivos de estas plataformas.
- Diseñar e implementar las funcionalidades del módulo de Actividades para la aplicación móvil.
- Diseñar e Implementar las funcionalidades del módulo de Avisos para la aplicación móvil
- Diseñar e implementar las funcionalidades del módulo de Contacto para la aplicación móvil
- Diseñar e implementar las funcionalidades del módulo de Calificaciones para la aplicación móvil.
- Evaluar el diseño de la interfaz para que su desarrollo sea el más óptimo en cada dispositivo.

## **5. Marco Teórico**

#### 5.1. Aplicación Móvil

Javier Cuello y José Vittone en su libro Diseñando apps para móviles definen una aplicación móvil como algo que ya existía tiempo atrás, la diferencia es que en la actualidad las "Apps" están enfocadas en mejorar la productividad personal.

La diferencia de aplicaciones móviles y aplicaciones web es de suma importancia ya que una aplicación móvil debe ser descargada, instalada y cumplir con todos los requerimientos del sistema para la que fue hecha por otro lado una aplicación web no necesita todo esto ya que solo es necesario internet para tener acceso a ella.

Las aplicaciones Web que se adaptan especialmente a un dispositivo móvil se llaman "Web Responsivas" y son un ejemplo del diseño líquido, ya que se puede pensar en ellas como un contenido que toma la forma del contenedor, mostrando la información según sea necesario [7].

Una aplicación hibrida es desarrollada como una aplicación Web – usando HTML, CSS y JavaScript - y una vez que una aplicación está terminada, se compila o empaqueta de forma tal que el resultado final es como si se tratara de una aplicación nativa [8].

Los sistemas operativos donde podemos utilizar una aplicación móvil varían, sin embargo, a lo largo de este proyecto abordaremos dos de las más importantes y utilizadas en la actualidad Android e iOS.

#### 5.1.1. Android

Clodoaldo y David Robledo definen a Android como un sistema operativo, inicialmente diseñado para teléfonos móviles, pero que en la actualidad es utilizado no solo en móviles sino en múltiples dispositivos, como tabletas, GPS, televisores, discos duros multimedia, mini ordenadores, etc. Está basado en Linux, su sencillez es la causa de que existan muchas aplicaciones disponibles que extienden la funcionalidad de los dispositivos y mejoran la experiencia del usuario [9].

Jesús Tomás de Girones en su libro "El gran libro de Android", menciona una serie de cualidades por las que hace a Android lo que es hoy en día:

- Plataforma realmente abierta. Se puede usar y customizar sin pagar regalías.
- Adaptable a cualquier tipo de hardware. No es específico para su uso en teléfonos y tabletas.
- Portabilidad asegurada. Las aplicaciones finales son desarrolladas en Java lo que nos asegura que podrán ser ejecutadas en cualquier tipo de CPU, gracias a su máquina virtual.
- Arquitectura basada en componentes inspirados en Internet. Por ejemplo, la interfaz de usuario se hace en XML, lo que permite que se ejecute en un móvil de pantalla reducida o en un TV
- Filosofía de dispositivo siempre conectado a Internet
- Gran cantidad de servicios incorporados
- Aceptable nivel de seguridad. Programas aislados de otros
- Optimizado para baja potencia y poca memoria.
- Alta calidad de gráficos y sonidos. Gráficos vectoriales suavizados, gráficos en 3 dimensiones

Android ofrece una forma sencilla y novedosa de implementar potentes aplicaciones para diferentes tipos de dispositivos [10].

Las aplicaciones de este sistema operativo se descargan e instalan desde Google Play y tienen la extensión ".apk".

#### 5.1.2. iOS

Gerardo Fernández Pérez en su libro iOS-Todo lo que siempre has querido saber sobre tu iPhone y IPad- menciona que la interfaz de iOS se basa en gestos multitáctiles que nos facilitan enormemente la tarea de interactuar con nuestros dispositivos de una forma más natural y creativa. iOS es el sistema operativo creado por Apple para sus dispositivos móviles en el año 2007 revolucionando la industria de la telefonía móvil [11].

Las aplicaciones de este sistema operativo se descargan e instalan desde App Store de Apple y tienen la extensión ".ipa".

### 5.2. HTML

HTML (HyperText Markup Language) es el lenguaje utilizado para la creación básica de una página Web. Junto con HTML se utilizan otros lenguajes y tecnologías que ayudan a su funcionamiento y a mejorar la apariencia de un entorno Web.

En un manual de Diseño Básico de Páginas WEB en HTML creado por el equipo Vértice definen a HTML como un lenguaje artificial que los ordenadores son capaces de interpretar y diseñado para que los programadores redacten instrucciones que los navegadores ejecutan para originar la página Web. Es decir, "idioma que la maquina entiende y procesa para dar una sorpresa" [13].

#### 5.2.1. HTML5

Juan Diego Gauchat en su libro "El gran libro de HTML5, CSS3 y JavaScript" define a HTML como un nuevo concepto para la construcción de sitios web y aplicaciones en una era que combina dispositivos móviles, computación en la nube y trabajos en red [14].

HTML5 es una versión de HTML que utiliza nuevos elementos, atributos y tecnologías que mejoran los sitios Web haciéndolos más diversos.

5.2.1.1. Estructura de documento

- Tipo de documento. Esto se especifica en la primera línea, para saber de qué tipo de documento HTML.
- Head. En esta sección se especifican todos los metadatos del documento, esta parte no se ve en el navegador al ejecutar el documento
- Body. En esta sección se colocan todos los elementos que si se visualizaran a la hora de ejecutar el documento

#### 5.2.1.2. Etiquetas

HTML y por consecuencia HTML5 maneja etiquetas que son la base fundamental de este lenguaje. Una etiqueta es una palabra reservada que tiene características propias que nos ayudan a que se realice una acción en nuestra página Web.

Una etiqueta tiene la siguiente sintaxis:

#### <nombre\_etiqueta> Contenido </nombre\_etiqueta>

Algunas etiquetas que utiliza HTML5 se muestran en la Tabla 1.

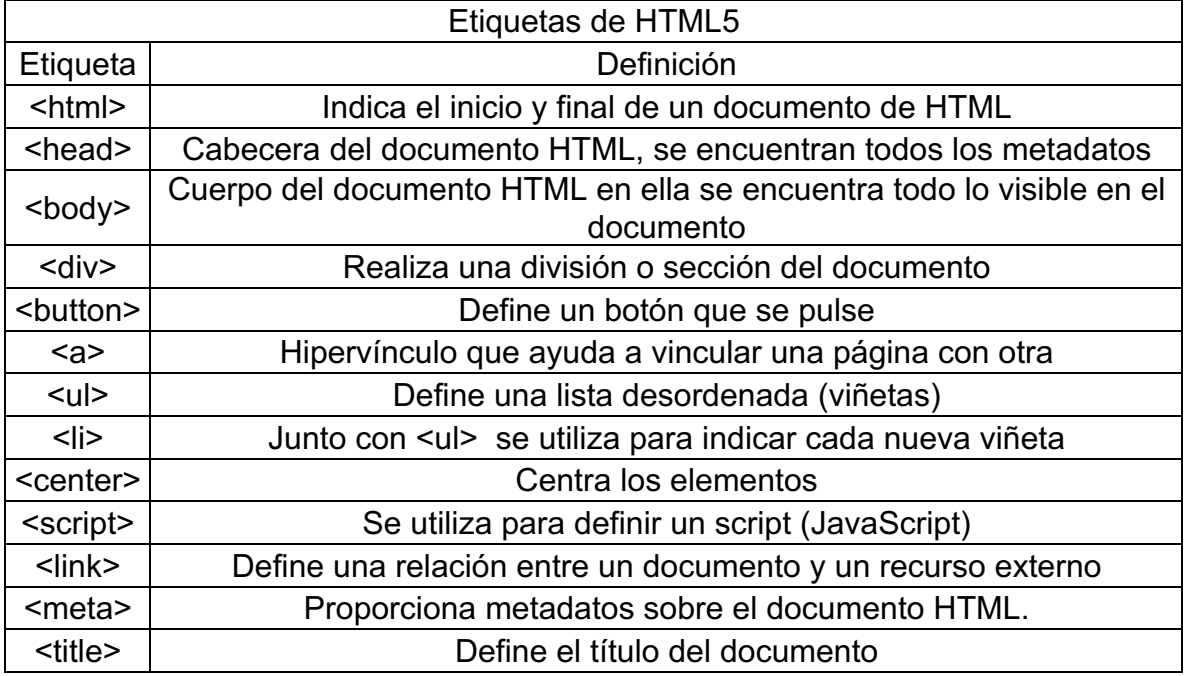

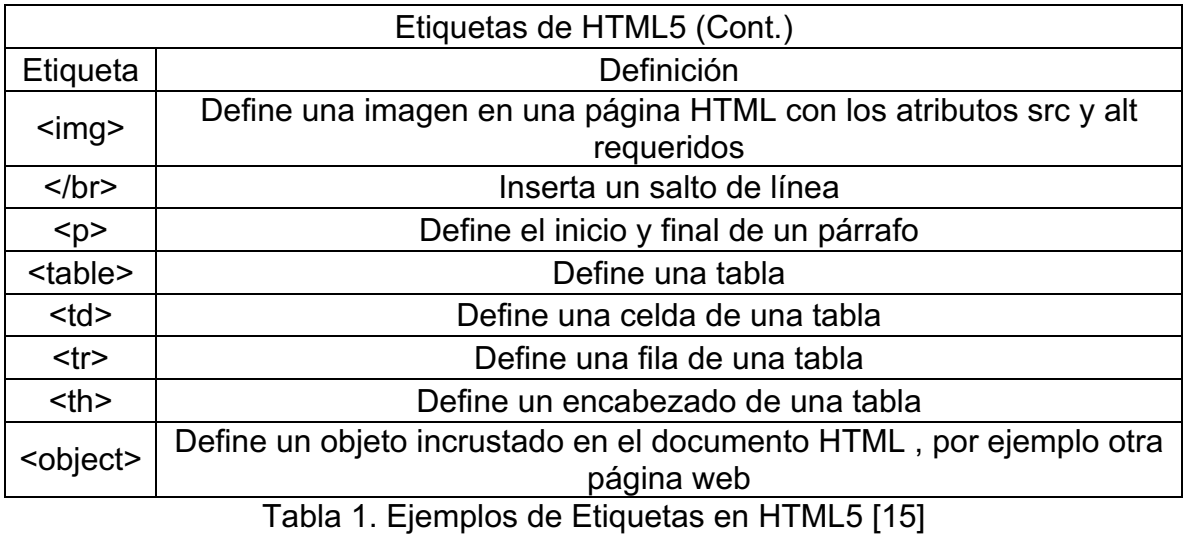

#### 5.3. Java Script

En el libro de Java Script realizado por Innovación y Cualificación, S.L. se presenta a JavaScript como un lenguaje de desarrollo de aplicaciones cliente/servidor a través de Internet. Tiene la particularidad de que esta insertado dentro de un documento HTML. El programa en JavaScript reconoce eventos, son acciones creados por el usuario, definiendo así un sistema interactivo, por ejemplo, el evento onClick se refiere a pulsar con el cursor sobre la zona a la cual está asociado ese evento nos realiza una determinada acción. También se permite por medio de un código JavaScript realizar acciones particulares como ejecutar un archivo de audio, ejecutar un applet, etc. JavaScript no es compilado, sino que en vez de ello es interpretado por el navegador [16].

#### 5.3.1. Elementos

Los elementos principales de la gramática de JavaScript se describen en la Tabla 2.

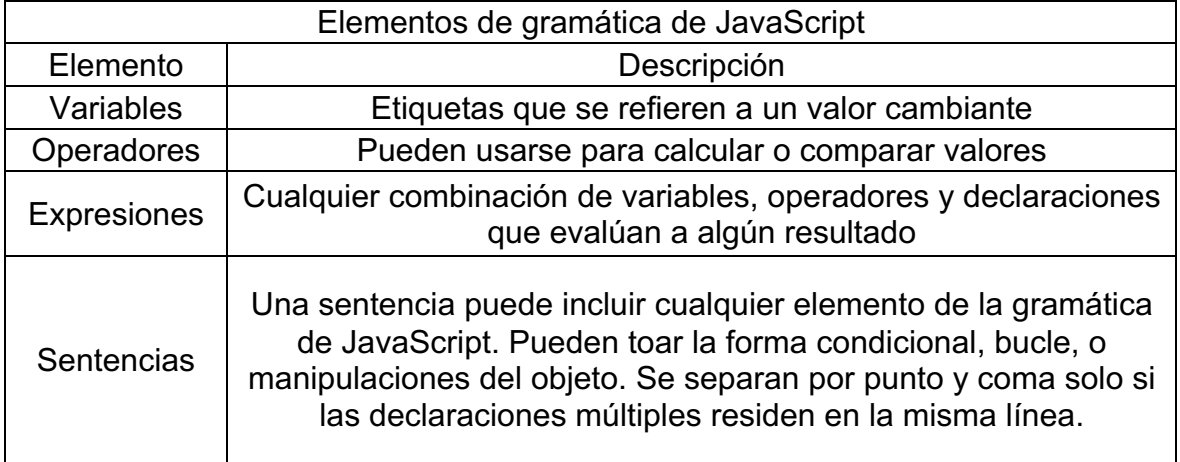

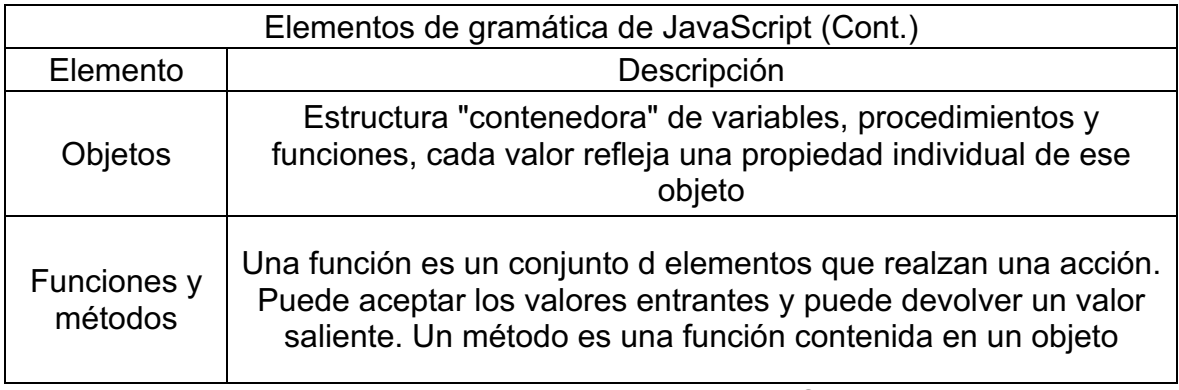

Tabla 2. Elementos principales de JavaScript [17]

### 5.4. CSS3

Css es el lenguaje que se utiliza para dar un formato o estilo personalizado a un documento HTML sin importar el número de veces que se repita un elemento. Css tiene un conjunto de reglas que se pueden mostrar gráficamente en la Figura 1.

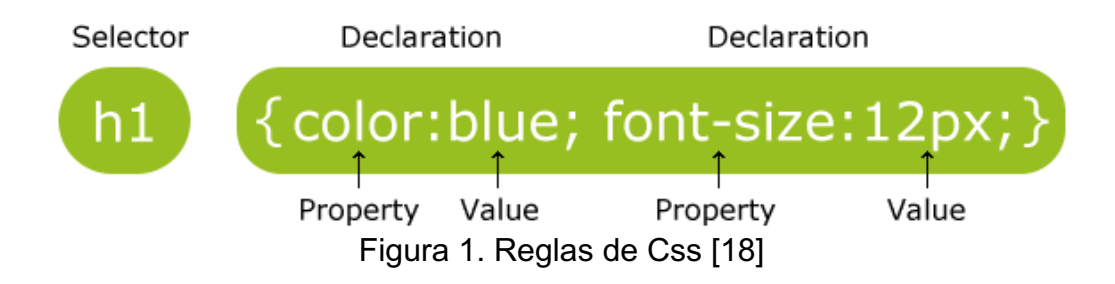

En la Imagen1 se muestra como se forma un Css, lo cual explicare a continuación:

- Selector. Se indica el elemento HTML que desea el cambio de estilo.
- El bloque de declaración. Contiene las declaraciones separadas por punto y coma y están rodeadas por llaves
	- o Nombre de la propiedad. Se indica específicamente lo que se quiere modificar en el documento HTML.
	- o Valor. Es el valor que tomara cada propiedad a cambiar en el documento HTML.
- 5.5. MySQL

Ángel Cobo en el libro PHP y MySQL menciona que MySQL es un sistema de administración de base de datos relacionales rápido, sólido y flexible. Dice que es ideal para la creación de Base de Datos con acceso desde páginas Web dinámicas, para la creación de sistemas de transacciones on-line o para cualquier otra solución profesional que implique almacenar datos, teniendo la posibilidad de realizar múltiples y rápidas consultas [19].

5.5.1. Tipos de datos

Los tipos de datos de MySQL se pueden clasificar como se muestra en la Tabla 3.

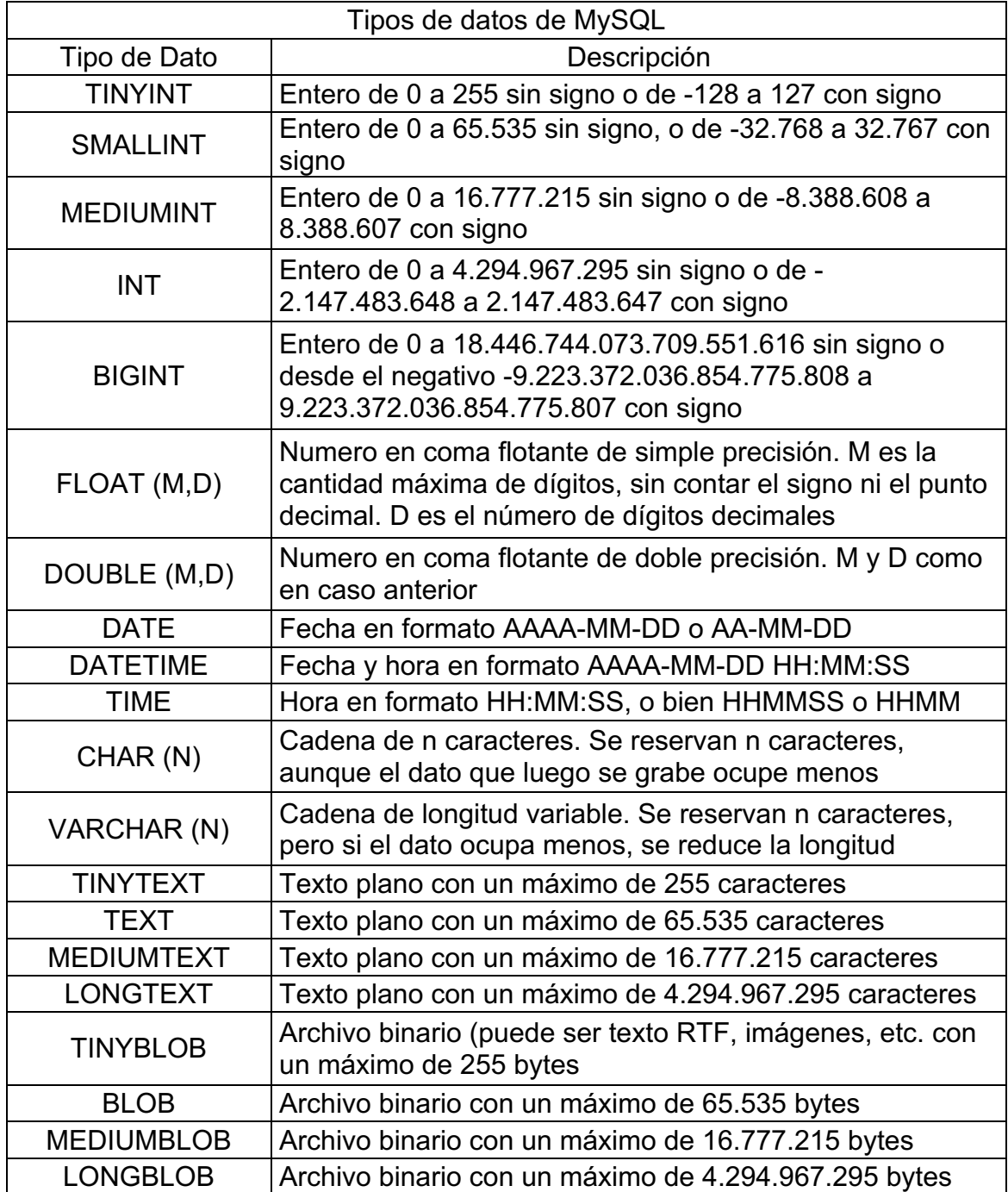

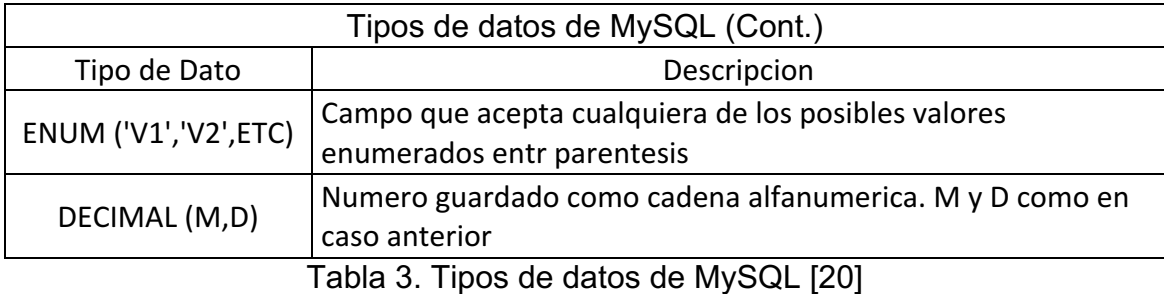

#### 5.5.2. Atributos de datos

Los atributos de datos de MySQL se pueden clasificar como se muestra en la Tabla 4.

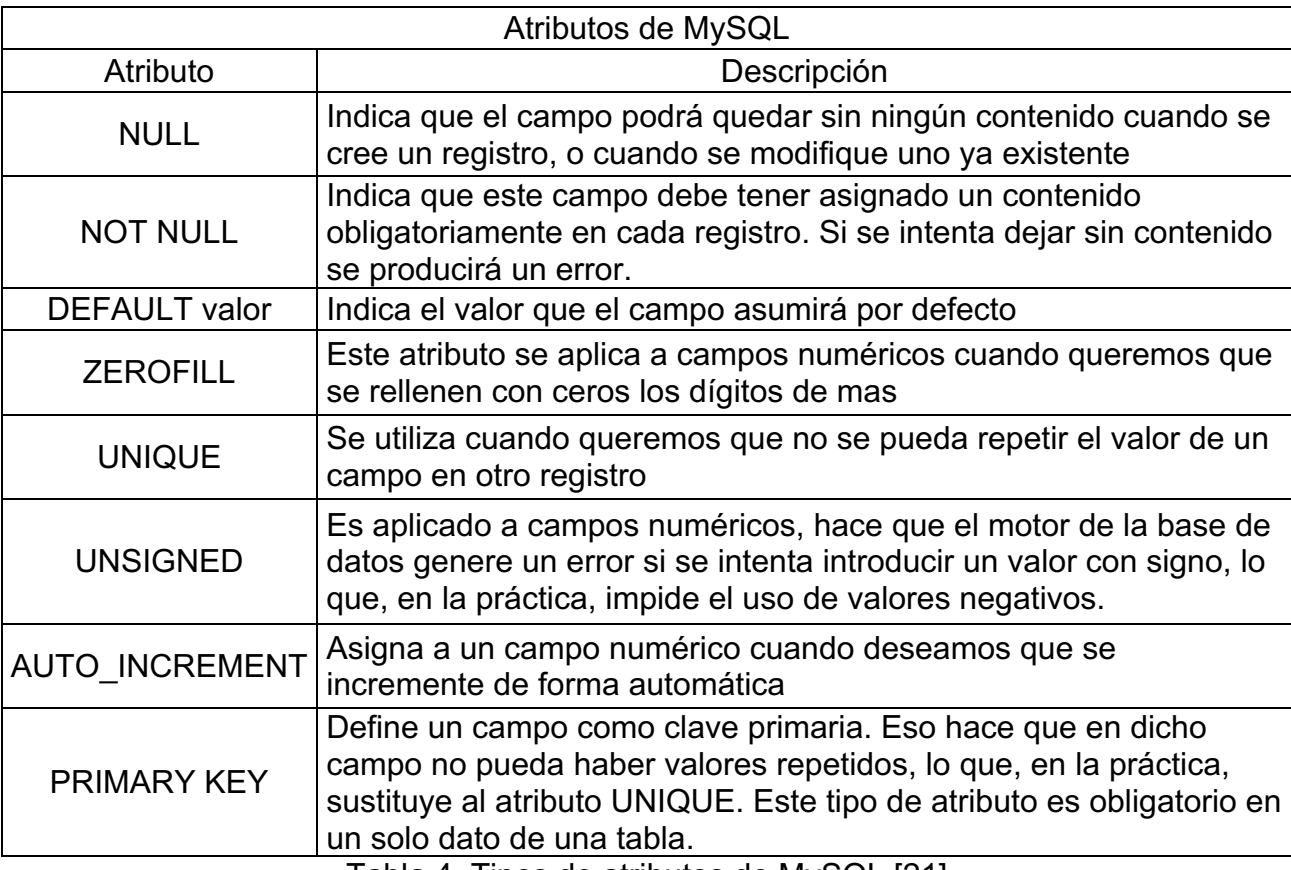

Tabla 4. Tipos de atributos de MySQL [21]

#### 5.5.3. Consultas

#### 5.5.3.1. CREATE DATABASE

Para comenzar a gestionar una base de datos debemos de crearla, esto se realiza con la consulta CREATE DATABASE. Esta consulta es seguida del nombre con el que queremos almacenar la base de datos terminando con un punto y coma [22].

Esta consulta tiene la siguiente sintaxis genérica:

CREATE DATABASE nombre base\_datos;

#### 5.5.3.2. USE

Después de crear una base de datos es necesario indicar la base de datos con la que se comenzara a trabajar, de haber más de una base de datos alojada en un mismo dispositivo [23].

Esta consulta tiene la siguiente sintaxis:

USE nombre base datos;

#### 5.5.3.3. CREATE TABLE

Esta consulta nos permite la creación de tablas, esta solo hará la estructura de la tabla para más adelante poder introducir los datos de la misma. Entre paréntesis aparece la definición de los campos que tendrá la tabla, separados cada uno por una como y un salto de línea que es opcional, cada campo se anota con su nombre seguido del tipo de dato que se almacenara y opcionalmente se puede indicar algunos atributos para definir su comportamiento [24].

Su sintaxis genérica es la siguiente:

CREATE TABLE nombre\_tabla ( campo1 tipo\_dato\_campo1 atributo, campo2 tipo\_dato\_campo2 atributo, . . . campoN tipo dato campoN);

#### 5.5.3.4. INSERT INTO

La consulta INSERT permite añadir una o varias filas (registros) a una tabla. Deben ser introducidos tantos valores como atributos de la tabla, además los valores deben darse en el mismo orden en el que se encuentren definido los respectivos atributos. Los valores introducidos deben coincidir con el tipo del correspondiente atributo [25].

Su sintaxis básica es la siguiente:

INSERT INTO nombre\_tabla VALUES (valor1,valor2,….,valorN);

#### 5.6. PHP

Ángel Cobo en su libro PHP y MySQL define a PHP como un lenguaje interpretado del lado del servidor que se caracteriza por su potencia, versatilidad, robustez y modularidad. Los programas escritos en PHP son embebidos directamente en el código HTML y ejecutados por el servidor web a través de in interprete antes de transferir al cliente que lo ha solicitado un resultado en forma de código HTML. PHP es un lenguaje multiplataforma [26].

#### 5.6.1. Sentencia echo

La sentencia echo imprime una o más cadenas. El uso de paréntesis es opcional [27].

Su sintaxis es la siguiente:

echo (argumento1, argumento2, …. argumentoN)

5.6.2. Funciones

5.6.2.1. Mysql\_connect()

Abre una conexión a un servidor y retorna un identificador positivo y en caso de existir un error regresa un FALSE. Todos sus argumentos son opcionales, y si no se especifica ninguno asume valores por defecto donde server toma el de local host, el del usuario seria el usuario propietario del proceso del servidor y como password se toma una cadena vacía [28].

Su sintaxis es la siguiente:

mysql\_connect (server, usuario, password)

5.6.2.2. Mysql\_error()

Esta función retorna el mensaje de error de la última instrucción de MySQL ejecutada [29].

Su sintaxis es la siguiente:

mysql error (id de enlace)

5.6.2.3. Mysql\_select\_db()

Establece la base de datos activa que estará asociada con la conexión abierta, es necesario especificar un identificador de conexión, de no ser así se asume la última conexión abierta. De no existir una conexión abierta, se intenta establecer una conexión como si se llamara mysql\_connect() sin argumentos [30].

Su sintaxis es la siguiente:

```
mysql_select_db(base_de_datos,id_de_conexion)
```
5.6.2.4. Mysql\_query()

Esta función envía una instrucción SQL a la base de datos activa en el servidor asociado al identificador de conexión, si este no se especifica se asume la última conexión abierta. Si no existe una conexión abierta, la función intenta establecer una conexión como si se llamara a la función mysql\_connect () sin argumentos [31].

Su sintaxis se muestra a continuación:

mysql\_query(sentencia,id\_de\_conexion)

5.6.2.5. Mysql\_fetch\_array()

Devuelve un array que corresponde a la fila recuperada y mueve el puntero de datos interno hacia delante [32].

Su sintaxis es la siguiente:

```
mysql fetch array(id de sentencia SQL)
```
5.6.2.6. Mysql\_free\_result()

Esta función liberara toda la memoria asociada con el identificador del resultado result, solo necesita ser llamado si se está preocupado por la cantidad de memoria que siendo usada por las consultas que devuelven conjuntos de resultados grandes. Toda la memoria de resultados asociada se liberará automáticamente al finalizar la ejecución del script [33].

Su sintaxis es la siguiente:

mysql\_free\_result(id\_de\_sentencia\_SQL)

5.6.2.7. Mysql\_close()

Cierra una conexión con MySQL, retorna TRUE si tiene éxito y FALSE en caso contrario. Esta función necesita el identificador de conexión, pero este parámetro es opcional, si no se especifica asume por defecto la última conexión [34].

Su sintaxis es la siguiente:

mysql\_close(id\_de\_conexion)

#### 5.7. Framework

Un framework es una herramienta que ayuda al diseño y desarrollo de páginas, servicios y aplicaciones web.

#### 5.7.1. Bootstrap

Bootstrap, es un framework originalmente creado por Twitter, que permite crear interfaces web con CSS y JavaScript, cuya particularidad es la de adaptar la interfaz del sitio web al tamaño del dispositivo en que se visualice. Es decir, el sitio web se adapta automáticamente al tamaño de una PC, una Tablet u otro dispositivo. Esta técnica de diseño y desarrollo se conoce como Responsive Design o Diseño Adaptativo [35].

Todos los plugins JavaScript de Bootstrap requieren la librería jQuery para funcionar, por lo que debe ser incluido en las plantillas [36].

#### 5.7.2. PhoneGap

PhoneGap es un framework gratuito y open source que permite crear aplicaciones móviles multiplataforma a partir de tecnologías web como HTML5, CSS3 y Javascript. Está realizado sobre Apache Cordova, actualmente es propiedad de Adobe y crea lo llamado aplicación hibrida. Phonegap permite crear actualmente aplicaciones móviles para: iPhone, Android, Windows Phone, Blackerry, BlackBerry 10, webOS, Symbian y Bada [37].

Una aplicación hibrida es una aplicación que es construida como una aplicación Web y es convertida en una aplicación móvil utilizando el mismo código.

Para hacer uso de PhoneGap se necesita estar inscrito en PhoneGap Build, tener un archivo "index.html" en la raíz de la carpeta principal y un archivo "config.xml" que será el encargado de colocar las imágenes de icono o splash para cada plataforma, este archivo se puede conseguir de la documentación oficial de PhoneGap en su página oficial.

PhoneGap da como obsequio por suscribirse la posibilidad de 1 aplicación privada (archivo .Zip) y aplicaciones ilimitadas publicas (código alojado forzosamente en un repositorio como GitHub). Para tener más aplicaciones privadas es necesario tener un Adobe ID o comprar una membresía.

# **6. Desarrollo del proyecto**

El desarrollo de la aplicación móvil se realizó en 4 módulos como se muestra en la Figura 2.

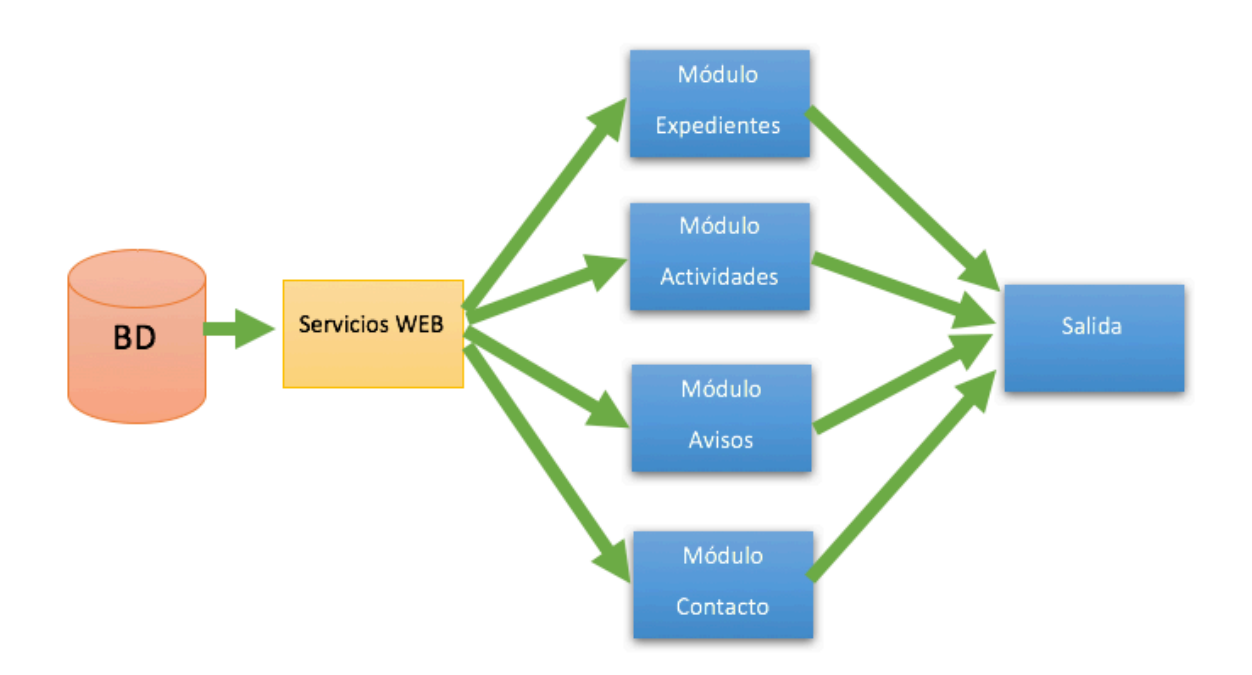

Figura 2. Diagrama de bloques de Aplicación Móvil para la comunicación en la comunidad AB "Alexander Bain"

6.1. Análisis y Diseño

Para los módulos de Actividades y Avisos se diseña un diagrama E-R para tener simular el tipo de base de datos que tiene el sistema de la comunidad AB en la escuela Rootland.

Para el módulo de Actividades se considera el diseño de la tabla llamada Actividades con los datos y atributos como se muestra en la Figura 3.

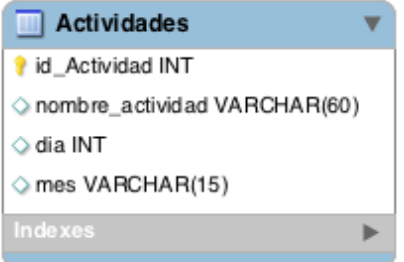

Figura 3. Diseño de tabla Actividades

Para el módulo de Avisos se considera el diseño de la tabla llamada Avisos con los datos y atributos como se muestra en la Figura 4.

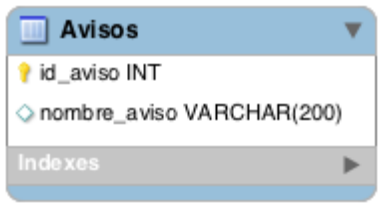

Figura 4. Diseño de tabla Avisos

6.2. Implementación

En esta sección se realiza la implementación de cada uno de los módulos expuestos en la Figura 2, como lo son Expedientes, Avisos, Actividades y Contacto, explicando de manera detallada las herramientas y conocimientos ejercidos en cada uno de ellos.

6.2.1. Menú Principal

El menú principal se realizó con 4 enlaces a cada uno de los módulos antes mencionados. Las imágenes que enlazan a cada uno de los módulos fueron introducidas con la etiqueta "<img>" dentro de una etiqueta "<a>" relacionada a su página de cada módulo, su sintaxis es la siguiente:

> <a href="expedientes.html"><img>Imagen 1</img></a> <a href="actividades.html"><img>Imagen 2</img></a> <a href="avisos.html"><img>Imagen 3</img></a> <a href="contacto.html"><img>Imagen 4</img></a>

El resultado de esta implementación se muestra en la Figura 5.

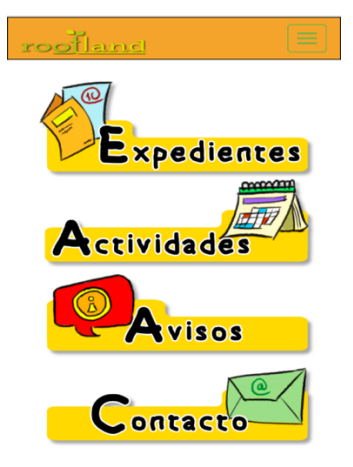

Figura 5. Menú Principal

La barra superior de la pantalla despliega un menú con las mismas opciones del menú principal para ayudar a trasladarse entre las opciones, Este menú desplegable se encuentra en todas las opciones de la aplicación. Fue realizado con el Framework Bootstrap, con los archivos ya existentes proporcionados por la página oficial de Bootstrap: "http://getbootstrap.com/getting-started/"

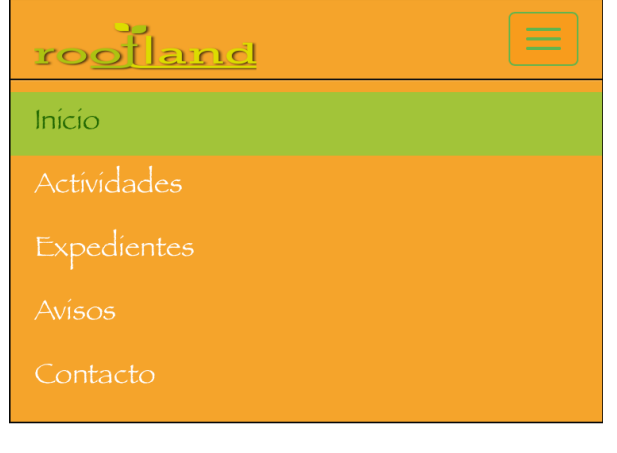

Esta implementación realizada en todos los módulos se muestra en la Figura 6.

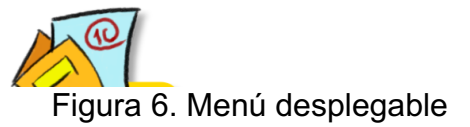

6.2.2. Módulo Expedientes

El módulo Expedientes muestran los grupos de PF al 6° grado de primaria, Permitiendo al usuario elegir el grupo al que pertenece y permitir visualizar las calificaciones de cada uno. Toda la página fue realizada con HTML5, usando las etiquetas "<img>" para insertar la imagen que contiene el título del módulo, "<p>" para las instrucciones para usuario, "<a>" para los enlaces a los archivos PDF que contendrán las listas de calificaciones de cada grupo y "<table>" para introducir las imágenes en una tabla de 2 columnas y 4 filas de cada grupo.

Su sintaxis se muestra a continuación:

<img>Imagen Titulo de Modulo</img>

```
<p>Instrucciones para usuario</p>
      <table>
            <tr>
                  <td><a>>img>Imagen PF</img></a>></td>
            </tr><tr><td><a>><img>Imagen 1°</img></a>></td>
                  <td><a><img>Imagen 2º</img></a></td>
```
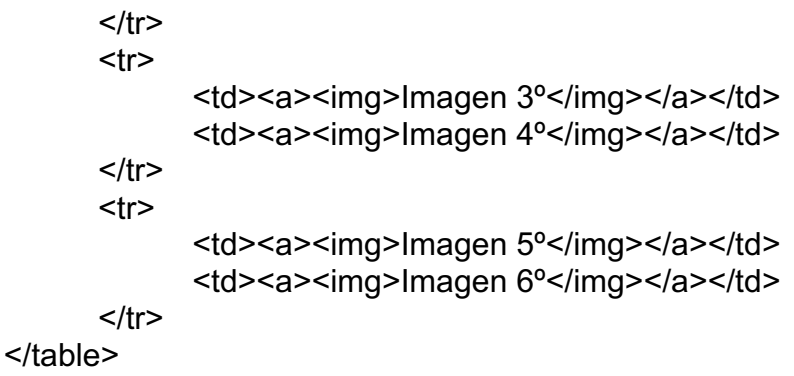

La implementación de este módulo se muestra en la Figura 7.

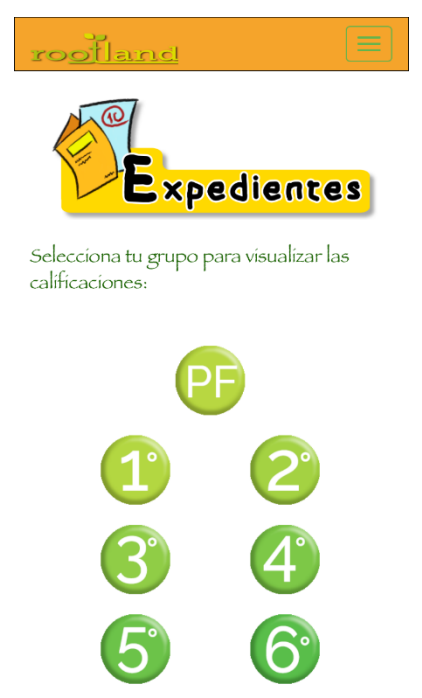

Figura 7. Vista de Módulo Expedientes

Al dar clic en uno de los grupos la lista de calificaciones se despliega o descarga un PDF, esto fue implementado con HTML y CSS3. En el caso de HTML se utilizó la etiqueta <br />button> para el botón que cerrara la vista del PDF y la etiqueta <object> para manejar el PDF como un objeto.

La sintaxis de HTML que se utilizó se muestra a continuación:

```
<button onclick="document.getElementById('contenedor').style.visibility='hidden';" 
                                >Cerrar</button>
```
<object data="nombre\_archivo" type="application/pdf"></object>

En el caso de CSS3 se utilizaron ciertas propiedades para que tuviera a apariencia que se deseaba, para el botón "Cerrar" se realizó lo siguiente:

```
.cerrar{
background-color: #7EDA82;
border-radius: 8px;
font-size: 18px;
}
```
Y para la ventana que abrirá el PDF se realizó en CSS3 lo siguiente:

```
div.archivos{
       width:100%; 
       background-color:rgba(236, 144, 45, 0.9);
       z-index:3; 
       position:fixed;
       left:0;
       top:0; 
       height:100%;
       visibility:hidden;
      }
```
Las implementaciones de estas dos acciones se muestran en la Figura 8.

|                                                       |           |                          | Cerrar      |          |                |                |                |  |
|-------------------------------------------------------|-----------|--------------------------|-------------|----------|----------------|----------------|----------------|--|
| Calificaciones de<br>$\overline{1}$<br>hentary school |           |                          |             |          |                |                |                |  |
|                                                       |           |                          |             | Materias |                |                |                |  |
|                                                       | Matríoula | Español.                 | Matemáticas | molés    | Francés        | ciencias       | Deporte        |  |
|                                                       | 207834    | 10                       | 10          | 9        | 87             | 8.9            | 10             |  |
|                                                       | 207654    | 9                        | 9           | 10       | $\overline{9}$ | $\overline{9}$ | 10             |  |
|                                                       | 207876    | $\overline{\mathbf{g}}$  | 9           | 10       | 10             | 10             | 10             |  |
|                                                       | 207554    | 9.5                      | 8.5         | 10       | 10             | 10             | 10             |  |
|                                                       | 207854    | $\overline{\varepsilon}$ | 8.2         | 8.7      | 10             | 10             | 10             |  |
|                                                       | 207635    | 10                       | 10          | 9.5      | 9.6            | 8.2            | 10             |  |
|                                                       | 207543    | 10                       | 10          | 99       | 8.9            | $\mathfrak{R}$ | 10             |  |
|                                                       | 207643    | 10                       | 10          | 10       | 8.4            | 10             | 9              |  |
|                                                       | 207399    | $\mathcal{E}$            | 9.9         | 10       | $\mathcal{S}$  | 10             | 10             |  |
|                                                       | 207860    | 8.9                      | 9.3         | 9.8      | 9              | 2.7            | 10             |  |
|                                                       | 207654    | 9.6                      | 8.9         | 8.8      | 10             | 9.8            | 10             |  |
|                                                       | 207854    | 9.8                      | 10          | 83       | 10             | 9.9            | 9.6            |  |
|                                                       | 207564    | 10                       | 8.7         | 10       | 9              | 10             | 9.9            |  |
|                                                       | 207554    | 10                       | 8.8         | 10       | 9              | 10             | 10             |  |
|                                                       | 207009    | $10^{-1}$                | 9           | 9        | $\mathcal{Q}$  | 10             | 10             |  |
|                                                       | 207863    | 9                        | 10          | 10       | 8.4            | 8.9            | $\mathfrak{I}$ |  |
|                                                       |           |                          |             |          |                |                |                |  |
|                                                       |           |                          |             |          |                |                |                |  |
|                                                       |           |                          |             |          |                |                |                |  |

Figura 8. Vista de un Expediente de grupo

#### 6.2.3. Modulo Actividades

El módulo de Actividades muestra una tabla con las actividades a realizar en el ciclo escolar lectivo, dicha tabla es dinámica. Fue realizado con HTML, PHP y MySQL.

En MySQL se realizó la creación de una base de datos con la tabla de actividades, utilizando "CREATE DATABASE" para la creación de la base de datos, "USE" para usar la base de datos, "CREATE TABLE" para la creación de la tabla Actividades e "INSERT INTO" para introducir los registros que se deseen. El código utilizado para esto se muestra en la Figura 9.

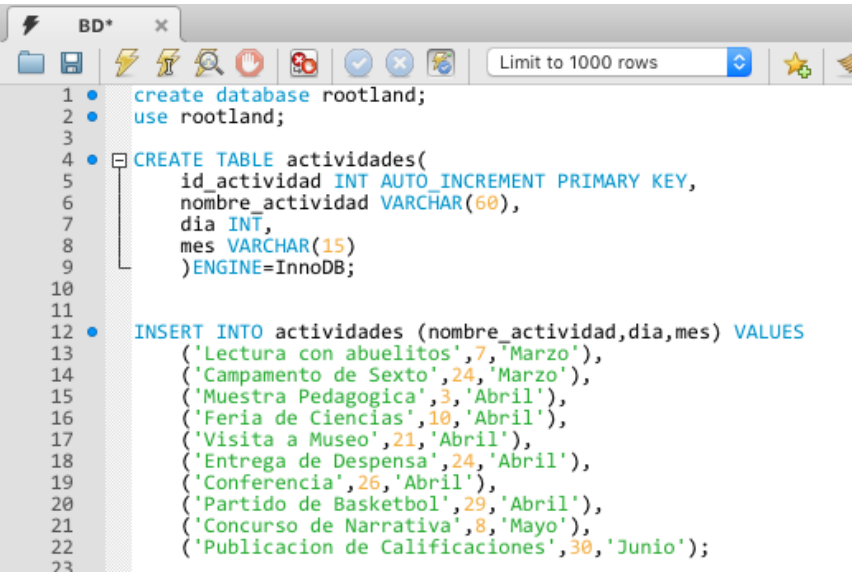

Figura 9. Sentencias MySQL de Módulo Actividades

En HTML se utilizó la etiqueta "<img>" que contiene la imagen del título del módulo y la etiqueta "<div>" para realizar el llamado a el archivo PHP. Su sintaxis se muestra a continuación:

<img>Imagen Titulo de modulo</img>

<div id="nombre de archivo PHP"></div>

En PHP se utilizó "mysql\_connect" para la conexión a la base de datos, "mysql\_select\_db" para seleccionar la base de datos, "mysql\_query" para indicar la consulta necesaria para mostrar los datos de la tabla Actividades, "mysql\_fetch\_array" para guardar los datos resultantes de la consulta SQL, la instrucción "echo" para dibujar la tabla que contendrá dichos datos, misma tabla que fue realizada con las etiquetas de HTML5 "<table>", "<tr>" y "<td>", "mysql\_free\_result" para mostrar el resultado final y "mysql\_close" para cerrar la conexión da la base de datos.

La sintaxis de esto se muestra a continuación:

```
<?php
      $link = mysql_connect('server', 'usuario', 'contraseña')
              or die('No se pudo conectar: ' . mysql_error());
             mysql_select_db("nombre base de datos", $link);
             $result = mysql_query("Consulta SQL", $link); 
             if ($row = mysql_fetch_array($result)){
                     echo ("
                            <table>
                           <tr>FECHA</tr><tr>ACTIVIDAD</tr>");
                     do {
```
echo"<td>".\$row["dia"]."de".\$row["mes"]."</td><td>".\$row["nombre\_actividad"]."</t d></tr>";

```
\} while ($row = mysql_fetch_array($result));
        echo "</table>";
} else { 
echo "¡No se ha encontrado ninguna actividad!"; 
} 
mysql free result($result);
mysql_close($link);
```
La implementación de esto se muestra en la Figura 10.

?>

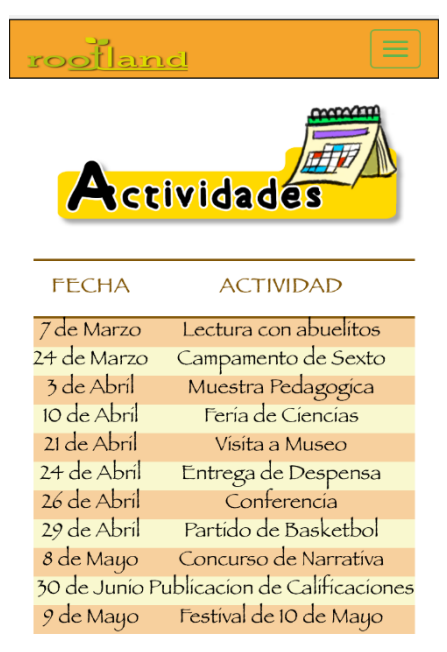

Figura 10. Vista de Módulo Actividades

#### 6.2.4. Modulo Avisos

El módulo de Avisos muestra los avisos más importantes de la comunidad AB en la escuela Rootland, esto es de manera dinámica y fue realizado con HTML, PHP y MySQL.

En MySQL se utilizó "USE" para indicar la base de datos a utilizar la misma que se creó en el punto 6.4 del módulo Actividades, "CREATE TABLE" para la creación de la tabla Avisos e "INSERT INTO" para introducir los registros que se deseen. El código utilizado para esto se muestra en la Figura 11.

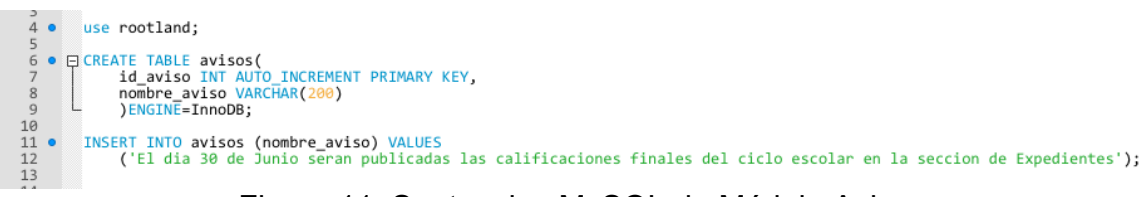

Figura 11. Sentencias MySQL de Módulo Avisos

En HTML se utilizó la etiqueta "<img>" que contiene la imagen del título del módulo y la etiqueta "<div>" para realizar el llamado a el archivo PHP. Su sintaxis se muestra a continuación:

<img>Imagen Titulo de modulo</img>

<div id="nombre de archivo PHP"></div>

En PHP se utilizó "mysql\_connect" para la conexión a la base de datos, "mysql\_select\_db" para seleccionar la base de datos, "mysql\_query" para indicar la consulta necesaria para mostrar los datos de la tabla Actividades, "mysql\_fetch\_array" para guardar los datos resultantes de la consulta SQL, la instrucción "echo" para dibujar el resultado de la consulta SQL, "mysql free result" para mostrar el resultado final y "mysql\_close" para cerrar la conexión da la base de datos.

La sintaxis de esto se muestra a continuación:

<?php

```
$link = mysql_connect('server', 'usuario', 'contraseña')
```

```
 or die('No se pudo conectar: ' . mysql_error());
```
mysql\_select\_db('nombre base de datos') or die('No se pudo seleccionar la base de datos');

\$query = 'Consulta SQL'; \$result = mysql\_query(\$query) or die('Consulta fallida: ' . mysql\_error()); while (\$line = mysql\_fetch\_array(\$result, MYSQL\_ASSOC)) {

```
 foreach ($line as $col_value) {
            echo "$col_value";
 }
           }
           mysql_free_result($result);
           mysql_close($link);
           ?>
```
La implementación de esto se muestra en la Figura 12.

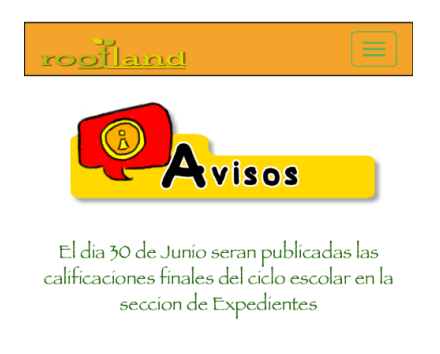

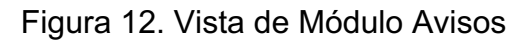

#### 6.2.5. Modulo Contacto

El modulo contacto tiene cada departamento de la escuela Rootland con enlace a los correos electrónicos de cada miembro del personal y a las redes sociales de la escuela.

Se realizó con HTML utilizando las etiquetas "<img>" para introducir las imágenes, "<a>" para realizar los enlaces a las redes sociales y con el atributo mailto para indicar el correo electrónico al que se enviara el mensaje (se crea un enlace con el correo electrónico del dispositivo), "<p>" para hacer indicar las secciones de contacto y "<table>" para introducir una tabla con las imágenes junto con sus enlaces.

La Sección de Redes Sociales se realiza con una tabla de 2 columnas y 1 fila como se muestra en la siguiente sintaxis:

```
<p>Sección de Redes Sociales</p>
<table>
     <tr><td>
      <a href="URL de enlace"><img>Imagen Facebook</img></a>
            </td><td>
```
<a href="URL de enlace"><img>Imagen Instagram</img></a>  $<$ /td $>$  $<$ /tr $>$ </table>

Para la sección de Departamentos se realiza otra tabla con 3 columnas y 3 filas, como se muestra en la siguiente sintaxis:

<p>Sección de Departamentos</p> <table>  $<$ tr $>$ <td> <a href="mailto: correo electrónico al que se enviara?subject=mensaje "> <img>Imagen 1</img></a>  $<$ /td $>$ <td> <a href="mailto:correo electrónico al que se enviara?subject=mensaje "> <img>Imagen 2</img></a>  $<$ /td $>$ <td> <a href="mailto:correo electrónico al que se enviara?subject=mensaje "> <img>Imagen 3</img></a>  $<$ /td $>$  $<$ /tr $>$ <tr> <td> <a href="mailto:correo electrónico al que se enviara?subject=mensaje "> <img>Imagen 4</img></a>  $<$ /td $>$ <td> <a href="mailto:correo electrónico al que se enviara?subject=mensaje "> <img>Imagen 5</img></a>  $<$ /td $>$ <td> <a href="mailto:correo electrónico al que se enviara?subject=mensaje "> <img>Imagen 6</img></a>  $<$ /td $>$  $<$ /tr $>$ <tr>  $<$ td $>$ <a href="mailto:correo electrónico al que se enviara?subject=mensaje "> <img>Imagen 7</img></a>  $<$ /td $>$ <td> <a href="mailto:correo electrónico al que se enviara?subject=mensaje ">

```
 <img>Imagen 8</img></a>
             \lt/td><td>
<a href="mailto:correo electrónico al que se enviara?subject=mensaje ">
                     <img>Imagen 9</img></a>
             </td></tr></table>
```
La implementación de esto se puede observar en la Figura 13.

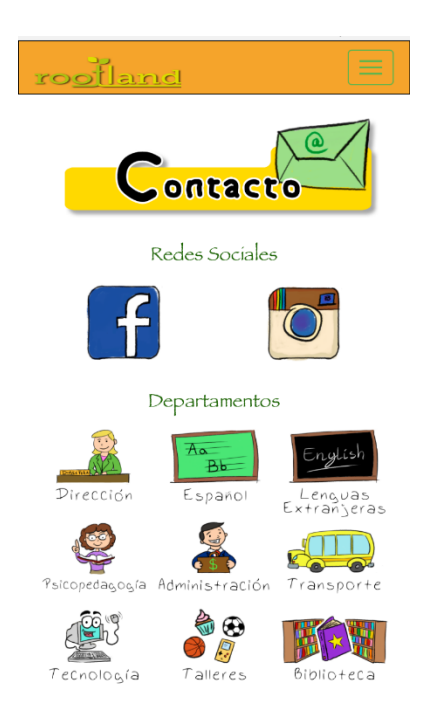

Figura 13. Vista de Módulo Contacto

Al dar clic en uno de los departamentos del personal, se abre un nuevo correo electrónico con el correo electrónico ya indicado en el atributo "mailto", listo solo para escribir el mensaje. Cada imagen de departamento envía un correo al jefe de dicho departamento. Esta configuración se muestra en la Figura 14.

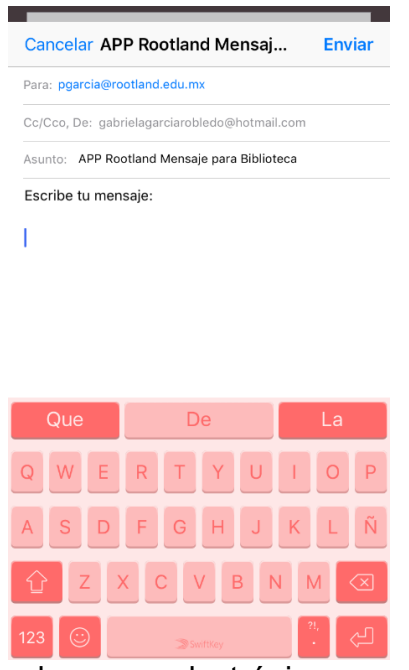

Figura 14. Vista de correo electrónico a un departamento

6.2.6. Creación de ".ipa" y ".apk" con PhoneGap

Se ingresa a la página PhoneGap Build: https://build.phonegap.com/, como se muestra en la Figura 15.

Se debe registrar o ingresar con una cuenta ya existente.

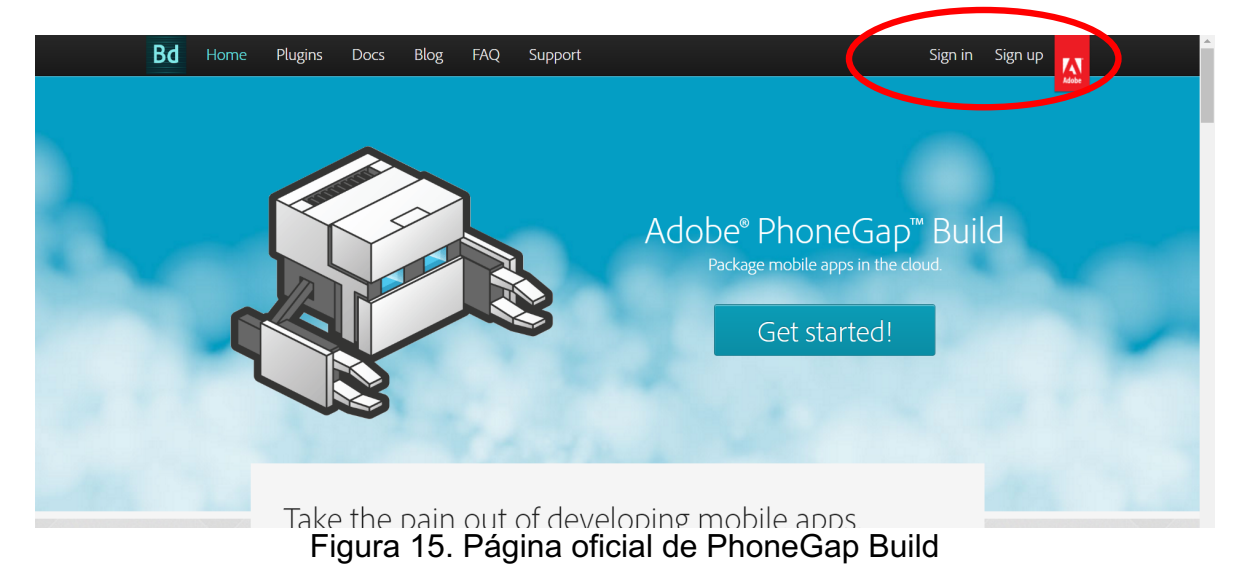

Antes de comenzar se debe ingresar las "Key" de cada plataforma que se requiera en nuestro caso Android e iOS, mismas que se consiguen al suscribirse como desarrollador de Google Play y Apple Store respectivamente. El registro de las

Key se realiza en el apartado de "Signing Keys" del perfil de PhoneGap Build como se muestra en la Figura 16.

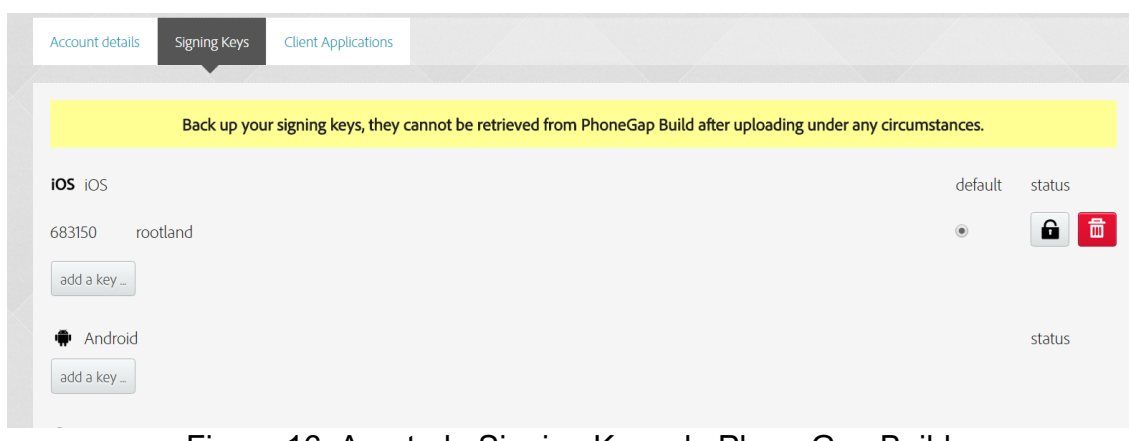

Figura 16. Apartado Signing Keys de PhoneGap Build

Se agrega una nueva aplicación. Se debe contar con una suscripción (con costo) para poder realizar aplicaciones privadas como se muestra en la Figura 17.

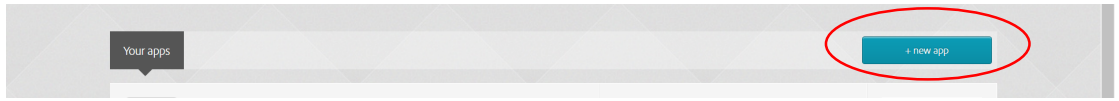

Figura 17. Agregar nueva aplicación en PhoneGap Build

Se selecciona la opción archivo .zip de la pestaña privada, esto se observa en la Figura 18.

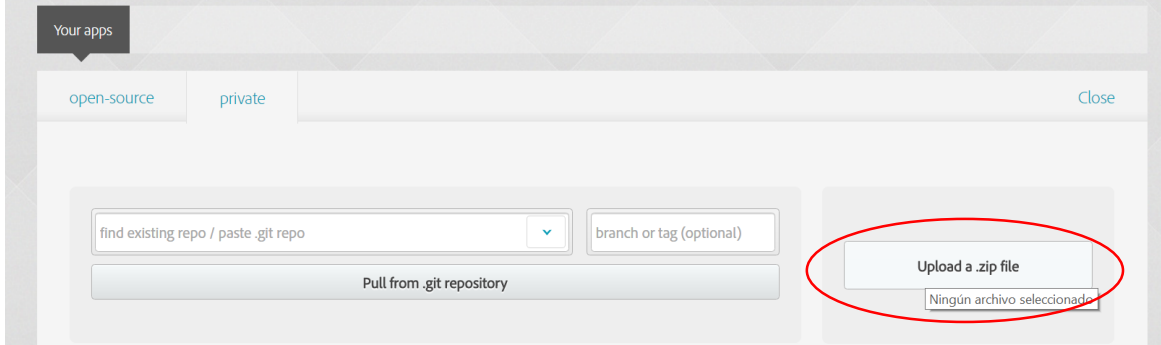

Figura 18. Agregar un nuevo archivo .zip PhoneGap Build

Para realizar esta acción se debe comprimir en .zip la carpeta con todos los archivos del proyecto, la raíz de esta carpeta debe de contener obligatoriamente los siguientes archivos:

- Archivo "Index.html"
- Archivo "Config.xml"
- Icon.png (logo de la aplicación)

Al subir la carpeta .zip se generan los resultados, listos para descargar e instalar en un móvil de cada plataforma, como se muestra en la Figura 19.

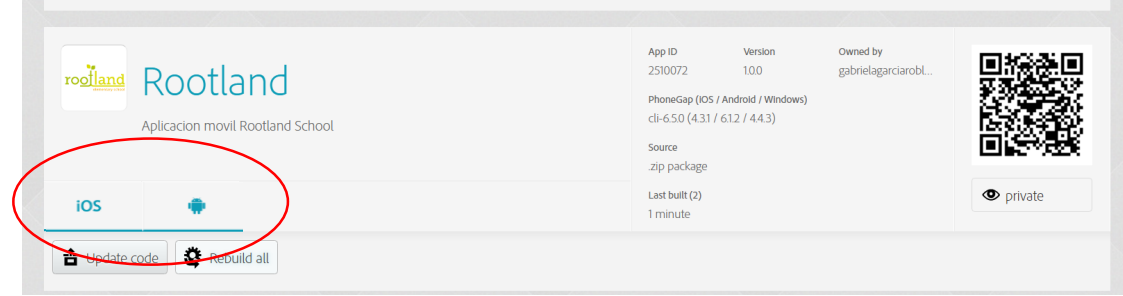

Figura 19. Generación de ".apk" y ".ipa" en PhoneGap Build

## **7. Resultados**

7.1. Instalación de archivo ".apk"

Se ingresa él ".apk" de la aplicación generada por PhoneGap en un dispositivo móvil con el sistema Android, se visualiza en la Figura 20.

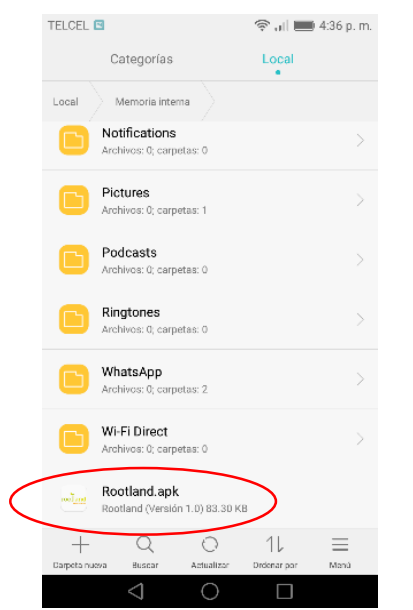

Figura 20. Archivo ".apk" en dispositivo móvil Android

Se instala en Archivo ".apk" en el dispositivo con sistema Android como se muestra en la Figura 21.

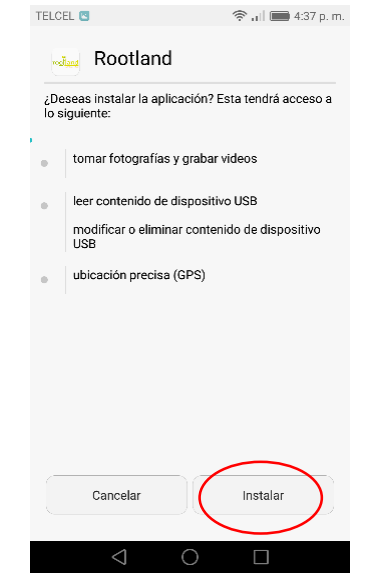

Figura 21. Instalación de archivo ".apk" en dispositivo móvil Android

Se deberá desplegar una pantalla donde se visualice que la aplicación fue instalada correctamente como se muestra en la Figura 22.

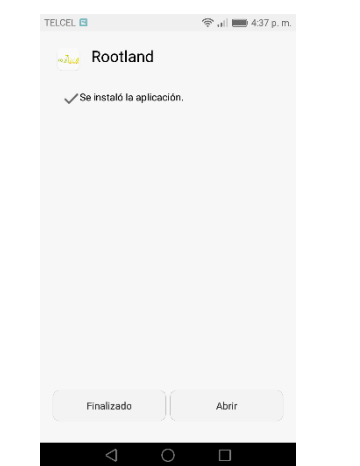

Figura 22. Aplicación instalada correctamente

La aplicación aparece instalada en el Dock de aplicaciones del dispositivo Android como se muestra en la Figura 23.

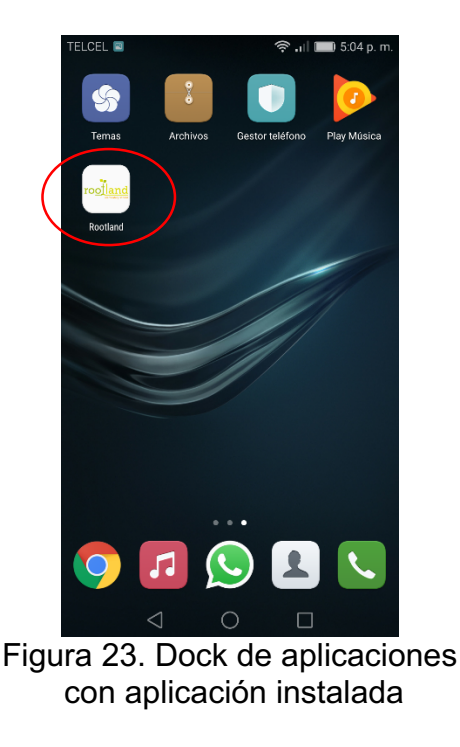

7.2. Prueba del Módulo de Actividades

En la sección 6.2.3. Modulo Actividades se realizó la creación e ingreso de 11 registros en una tabla llamada Actividades, para esta prueba se necesita realizar la consulta SQL USE para seleccionar dicha base de datos ya creada anteriormente. Estas acciones se pueden observar nuevamente en la Figura 24.

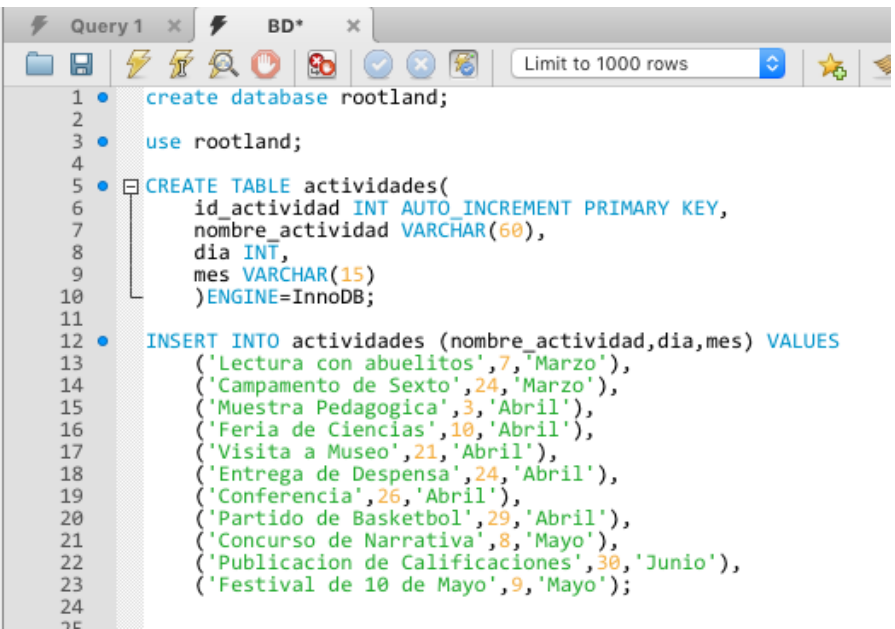

Figura 24. Creación, uso de Base de Datos Rootland y creación de 11 registros en tabla Actividades

Se ingresa un nuevo registro a la tabla Actividades con el código de la Figura 25.

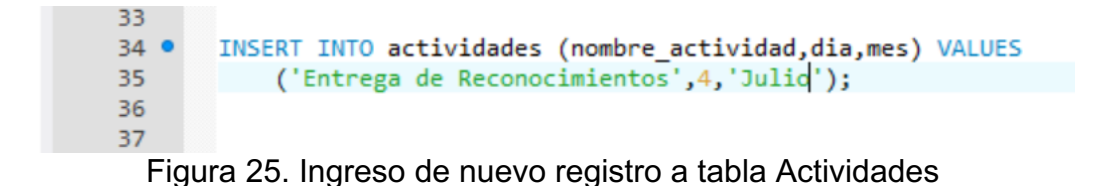

Las comparaciones de estas dos acciones se pueden observar en la Figura 26 y Figura 27.

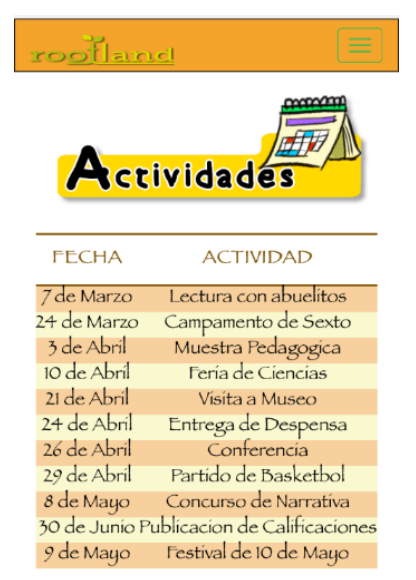

Figura 26. Resultado de consultas SQL Figura 27. Resultado en módulo en módulo Actividades **Actividades** Con nuevo registro

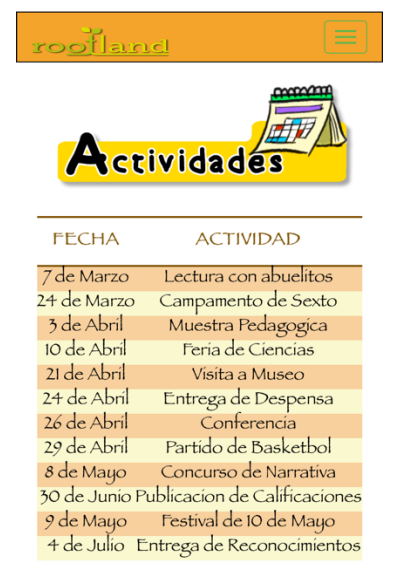

7.3. Prueba del Módulo de Avisos

En la sección 6.2.4. Modulo Aviso se realizó la creación e ingreso de 1 registro en una tabla llamada Avisos, para esta prueba se necesita realizar la consulta SQL USE para seleccionar dicha base de datos ya creada anteriormente. Estas acciones se pueden observar nuevamente en la Figura 28.

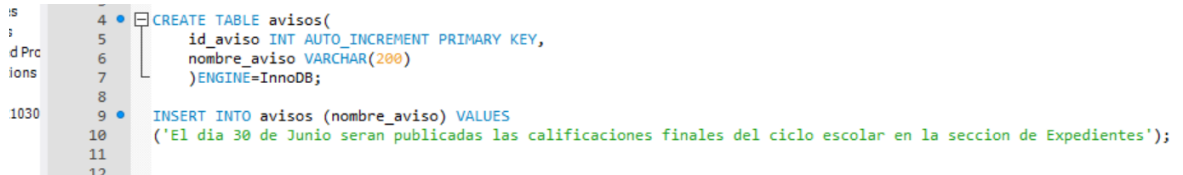

Figura 28. Uso de Base de Datos Rootland y creación de 1 registro en tabla Avisos

Se ingresa un nuevo registro a la tabla Avisos con el código de la Figura 29.

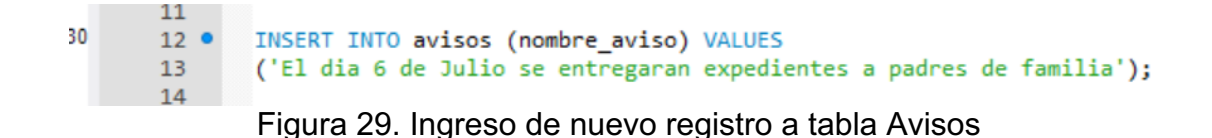

Las comparaciones de estas dos acciones se pueden observar en la Figura 30 y Figura 31.

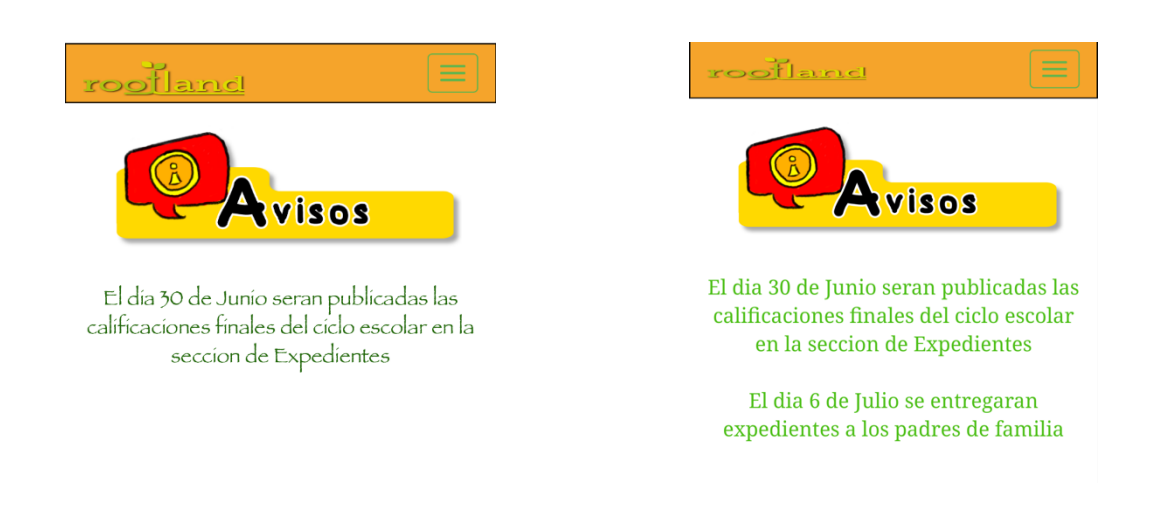

Figura 30. Vista de módulo Avisos entre entre Figura 31. Resultado en

módulo Avisos con nuevo registro

#### 7.4. Prueba de Módulo Expedientes

En el módulo de expedientes se realizaron pruebas desde un dispositivo Android con los grados de 2º,3 y 6º para confirmar el funcionamiento de la aplicación móvil, apareciendo una tabla de calificaciones de cada grupo antes mencionado.

Es importante mencionar que para realizar esta prueba se utilizaron archivos PDF de prueba para asegurar que sean descargados y abiertos de manera correcta. Los archivos reales serán creados después.

La visualización de estas pruebas se observa en la Figura 32, Figura 33 y Figura 34 para 2º, 3º y 6º respectivamente.

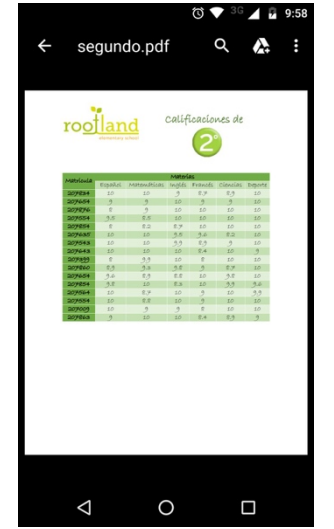

Figura 32. Archivo PDF de 2º en Módulo Expedientes

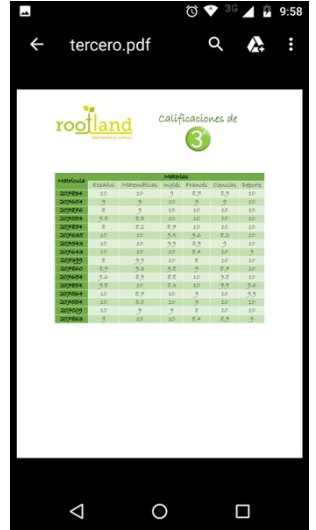

Figura 33. Archivo PDF de 3º en Módulo Expedientes

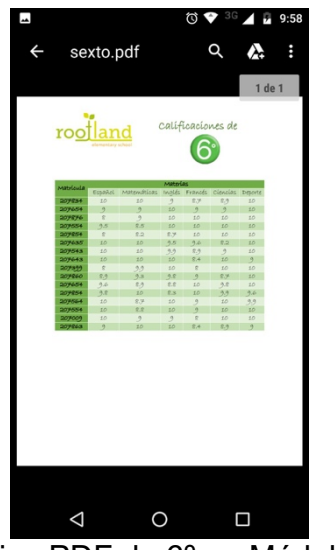

Figura 34. Archivo PDF de 6º en Módulo Expedientes

#### 7.5. Prueba de Módulo Contacto

En el módulo de contacto se decidió hacer una prueba enviando un correo electrónico al departamento de Biblioteca, el cual esta referenciado al correo de la Lic. Martha Patricia García, Coordinadora de dicho departamento.

Esta prueba se realiza con el fin de confirmar el funcionamiento del módulo de contacto realizando el envió de un correo electrónico.

Primero se selecciona el departamento de Biblioteca comprobando que en el correo a enviar este el adecuado pgarcia@rootland.edu.mx como se muestra en la Figura 35.

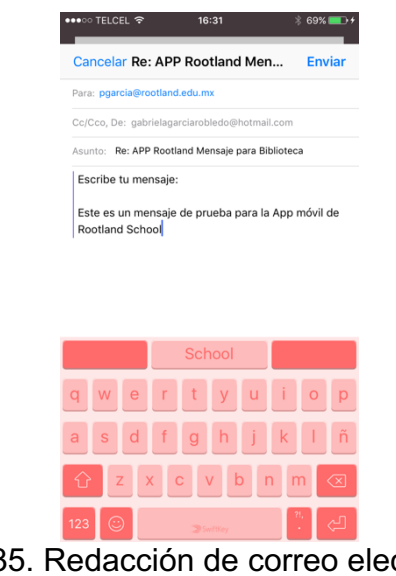

Figura 35. Redacción de correo electrónico a Departamento de Biblioteca

Posteriormente se verifica en el correo de la Coordinadora que efectivamente se recibió el correo enviado, como se muestra en la Figura 36.

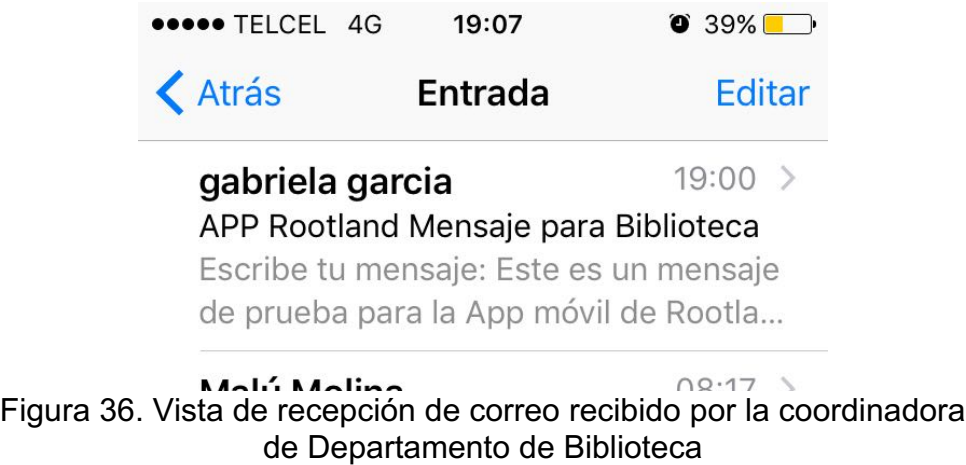

En la Figura 37 se puede observar que el mensaje enviado esta completo y se encuentra con el asunto predeterminado en la sección 6.2.5.

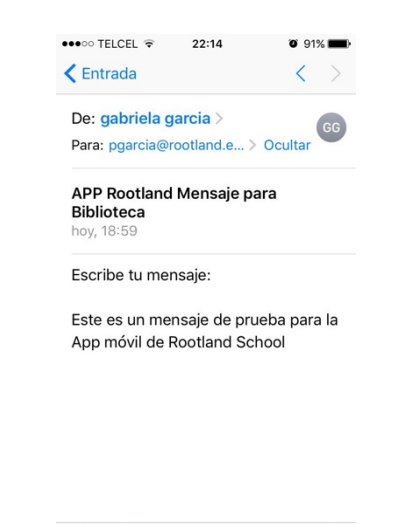

PBBAD Figura 37. Correo electrónico recibido por la coordinadora de Departamento de Biblioteca

En la sección de Redes Sociales se verifica que los enlaces si direccionen de manera adecuada a cada una de las redes sociales, como se muestra en la Figura 38 y Figura 39 para Facebook e Instagram respectivamente.

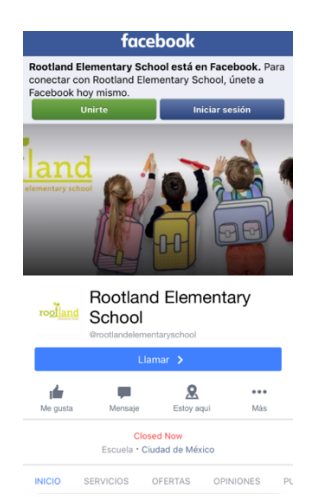

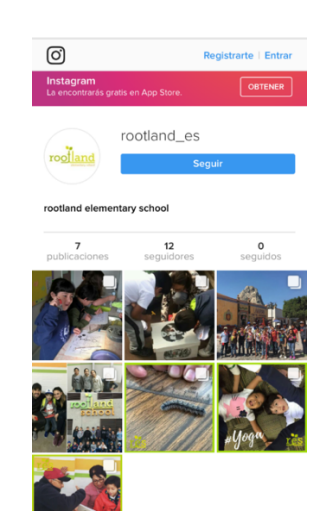

Figura 38. Vista de enlace a Facebook Figura 39. Vista de enlace a Instagram

No se realizan las pruebas del archivo ".ipa" en un dispositivo móvil con el sistema iOS debido a que para su instalación se necesita una cuenta de desarrollador en Apple Store. Los certificados son necesarios y son adquiridos con un costo de suscripción.

### **8. Análisis y discusión de resultados**

El módulo de Expedientes es el único que muestra diferencias entre la plataforma iOS y Android, debido al uso de plugins para visualizar los documentos PDF.

En la plataforma iOS se utilizó la etiqueta <object> de HTML5 para visualizar los archivos PDF con las calificaciones d los alumnos dentro de la misma aplicación. Como se muestra en la Figura 40.

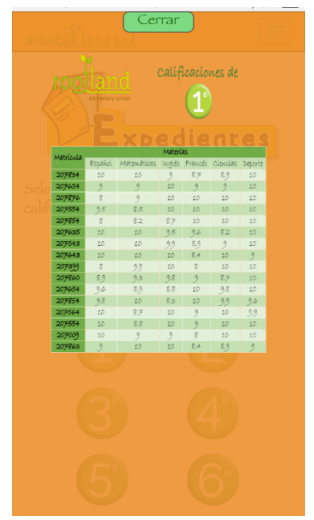

Figura 40. Archivos PDF de modulo Expedientes en plataforma iOS

En la plataforma Android se utilizó el atributo "download" de la etiqueta <a> de HTML5 para descargar y visualizar los archivos PDF con las calificaciones d los alumnos fuera de la aplicación debido a que el plugin de PDF en la plataforma Android no es compatible, el resultado se muestra en la Figura 41.

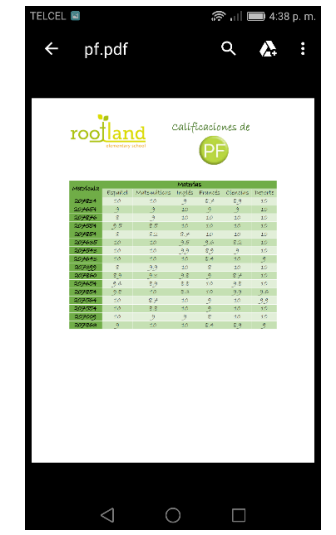

Figura 41. Archivos PDF de modulo Expedientes en plataforma Android

La aplicación al desarrollarla como una aplicación hibrida, permitió el ejecutarla en las dos plataformas que se requería, la única diferencia notable es el uso de los plugins para cada una afectando únicamente al módulo de Expedientes en la vista del archivo PDF. Cada módulo fue ejecutado de manera exitosa, a pesar de que la plataforma de iOS no permite hacer pruebas en un equipo sin tener una licencia de desarrollador.

### **9. Conclusiones**

El Proyecto de aplicación móvil multiplataforma para la comunidad AB se realizó con éxito para las plataformas iOS y Android en un ambiente de aplicación WEB.

El realizar la aplicación en un ambiente WEB fue de gran ayuda para utilizar un solo código para las dos plataformas que se requerían. PhoneGap fue la herramienta que se utilizó para convertir la aplicación WEB en una aplicación hibrida apta para la instalación en un dispositivo móvil. El uso de esta herramienta fue sencillo de utilizar debido a toda la documentación existente en su página oficial.

El uso exclusivo de HTML5, CSS y JavaScript en PhoneGap impidió el uso de PHP dentro del código de la aplicación, sin embargo, JavaScript y HTML5 facilito el poder usarlo sin introducirlo dentro del archivo manipulado por PhoneGap.

Cada módulo que se planteó en los objetivos específicos se realizó con éxito, con las especificaciones implementadas por la comunidad AB y se espera la indicación de los mismos para poder registrarla ante GooglePlay y App Store.

A lo largo de la realización del proyecto de esta aplicación móvil se encontraron inconvenientes respecto a lo aceptado por cada plataforma (iOS y Android), dentro de las tiendas de distribución de aplicaciones. Uno de estos fue la instalación de la aplicación ya terminada para realiza las pruebas convenientes para poder determinar si esta lista para su distribución; La plataforma Android acepta la instalación del archivo ".apk" sin inconvenientes a comparación de la plataforma iOS que no permite la instalación de ".ipa" no generada por su aplicación Xcode obligando a adquirir los certificados y licencia como desarrollador con un costo extra se distribuya o no la aplicación realizada, obligando a hacer las pruebas para esta plataforma dentro de un navegador. Se considera más amigable un entorno Android que uno iOS.

La aplicación móvil de la comunidad AB tiene muchas posibilidades de crecimiento, como en las opciones dentro de cada módulo o en la creación de nuevos módulos. También se puede considerar a un futuro el mejorar su sistema interno para alimentar completamente la aplicación móvil y trabajar en conjunto.

### **10. Referencias bibliográficas**

**[1]** B. Sales Ramos, *"Aplicación móvil para consultar información académica y profesional de docentes,"* propuesta de proyecto de integración, División de Ciencias Básicas e Ingeniería, Universidad Autónoma Metropolitana Azcapotzalco, México, 2016.

**[2]** E. R. Sampere Romero, E. Becerril Rodríguez, *"Sistema de Gestión Escolar en Android,"* proyecto terminal, División de Ciencias Básicas e Ingeniería, Universidad Autónoma Metropolitana Azcapotzalco, México, 2013.

**[3]** Conexión UVM. (2016). Moofwd Inc. [online] Available at: http://www.universidaduvm.mx/conexion-uvm.php [Accessed 10 Jun. 2016].

**[4]** Valencia, P. (2016). *Colegio Intisana*. NahiaSolutions. Intisana.com. Available at: http://www.intisana.com/noticias/destacadas/1704-app-del-colegio-intisana [Accessed 10 Jun. 2016].

**[5]** Ibero Móvil. (2016). Universidad Iberoamericana, AC. Enlinea.uia.mx. Available at: http://enlinea.uia.mx/iberomovil/ [Accessed 10 Jun. 2016].

**[6]** MiTec Móvil. (2016). ITESM. Itesm.mx. Available at: http://www.itesm.mx/wps/wcm/connect/snc/portal+informativo/por+tema/educacion /appmitecwindows8\_13dic12 [Accessed 10 Jun. 2016].

**[7]** J. Cuello, J. Vitone, "Diseñando apps para móviles", junio 2013, p. 14.

**[8]** J. Cuello, J. Vitone, "Diseñando apps para móviles", Primera Edición, junio 2013, p. 15-16.

**[9]** C. Robledo, D. Robledo," Programación en Android", Aula Mentor, 2012, p. 3.

**[10]** J. T. Girones, "El gran libro de Android", Marcombo, Tercera edición, 2013, p. 5-6.

**[11]** G. Fernández, "iOS", 2007, p. 3.

**[12]** "Lenguaje HTML", Avaliable at: https://lenguajehtml.com

**[13]** Publicaciones Vertice S.L, "Diseño básico d páginas WEB en HTML", Vertice, p. 12-13.

**[14]** J. D. Gauchat, "El gran libro de HTML5, CSS3 y JavaScript", Marcombo, 2012, p. 1-2.

**[15]** "W2schools", Avaliable at: https://www.w3schools.com/html

**[16]** Innovación y Cualificación S.L., "JavaScript", 2001, p. 9-10.

**[17]** Innovación y Cualificación S.L., "JavaScript", 2001, p. 13.

**[18]** "W2schools", Avaliable at: https://www.w3schools.com/css/css\_syntax.asp

**[19]** A. Cobo, P. Gomez, D. Perez, R. Rocha, "PHP y MySQL", 2005, Diaz de Santos, p. 339.

**[20]** J. López, "PHP y MySQL", Alfaomega RA-MA, 2010, p. 375.

**[21]** J. López, "PHP y MySQL", Alfaomega RA-MA, 2010, p. 377.

**[22]** J. López, "PHP y MySQL", Alfaomega RA-MA, 2010, p. 373.

**[23]** J. López, "PHP y MySQL", Alfaomega RA-MA, 2010, p. 373.

**[24]** J. López, "PHP y MySQL", Alfaomega RA-MA, 2010, p. 374.

**[25]** A. Cobo, P. Gomez, D. Perez, R. Rocha, "PHP y MySQL", 2005, Diaz de Santos, p. 325.

**[26]** A. Cobo, P. Gomez, D. Perez, R. Rocha, "PHP y MySQL", 2005, Diaz de Santos, p. 99.

**[27]** E. G. Coronel, "PHP Profesional", Empresa Editora Macro, 2010, p. 66.

**[28]** E. G. Coronel, "PHP Profesional", Empresa Editora Macro, 2010, p. 176.

**[29]** E. G. Coronel, "PHP Profesional", Empresa Editora Macro, 2010, p. 192.

**[30]** E. G. Coronel, "PHP Profesional", Empresa Editora Macro, 2010, p. 178.

**[31]** E. G. Coronel, "PHP Profesional", Empresa Editora Macro, 2010, p. 181.

**[32]** "Manual de PHP", Avaliable at: http://php.net/manual/es/function.mysql-fetcharray.php

**[33]** "Manual de PHP", Avaliable at: http://php.net/manual/es/function.mysql-freeresult.php

**[34]** E. G. Coronel, "PHP Profesional", Empresa Editora Macro, 2010, p. 177.

**[35]** "Apuntes de programación", Avaliable at:

http://programacion.jias.es/2015/05/web-%C2%BFque-es-el-framework-bootstrapventajas-desventajas/

**[36]** "Libros WEB", Avaliable at: https://librosweb.es/libro/bootstrap\_3/capitulo\_1/contenidos\_de\_bootstrap.html

**[37]** "GENBETA:dev", Avaliable at:

https://www.genbetadev.com/frameworks/phonegap